# Инструкция по эксплуатации Solitrend MMP20 (опция D)

Влагомер

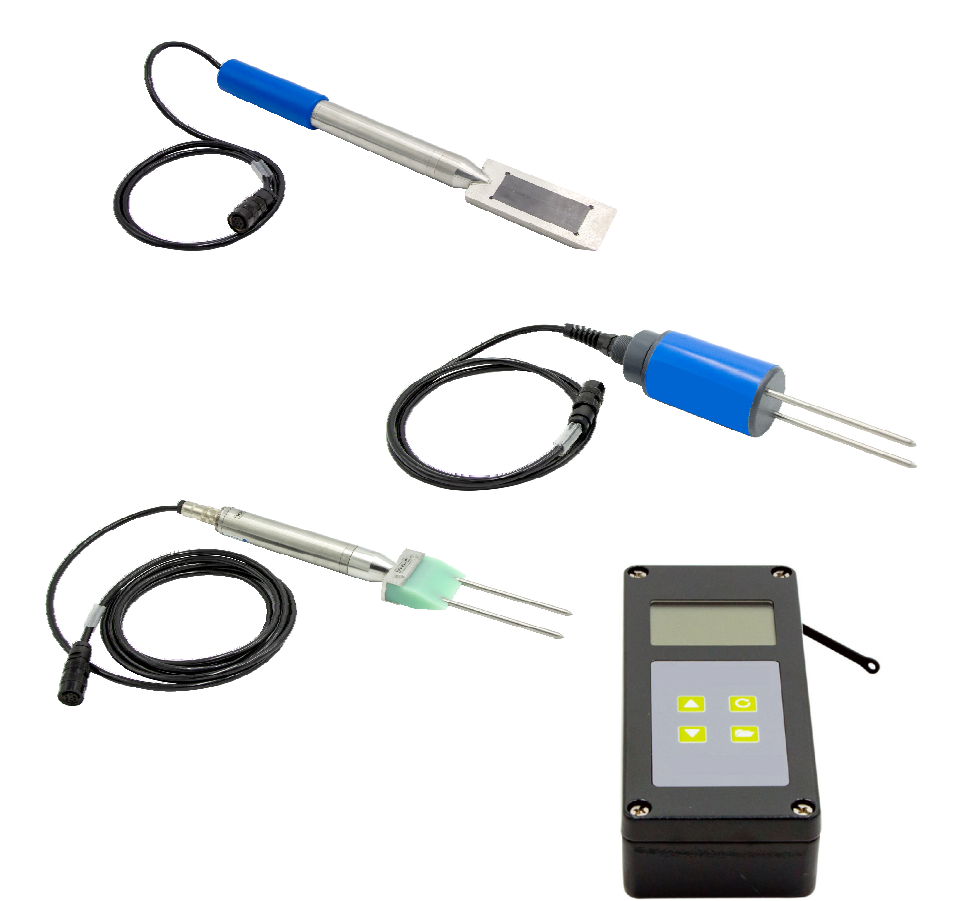

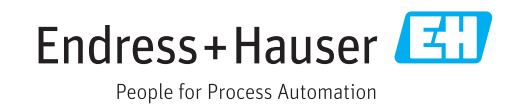

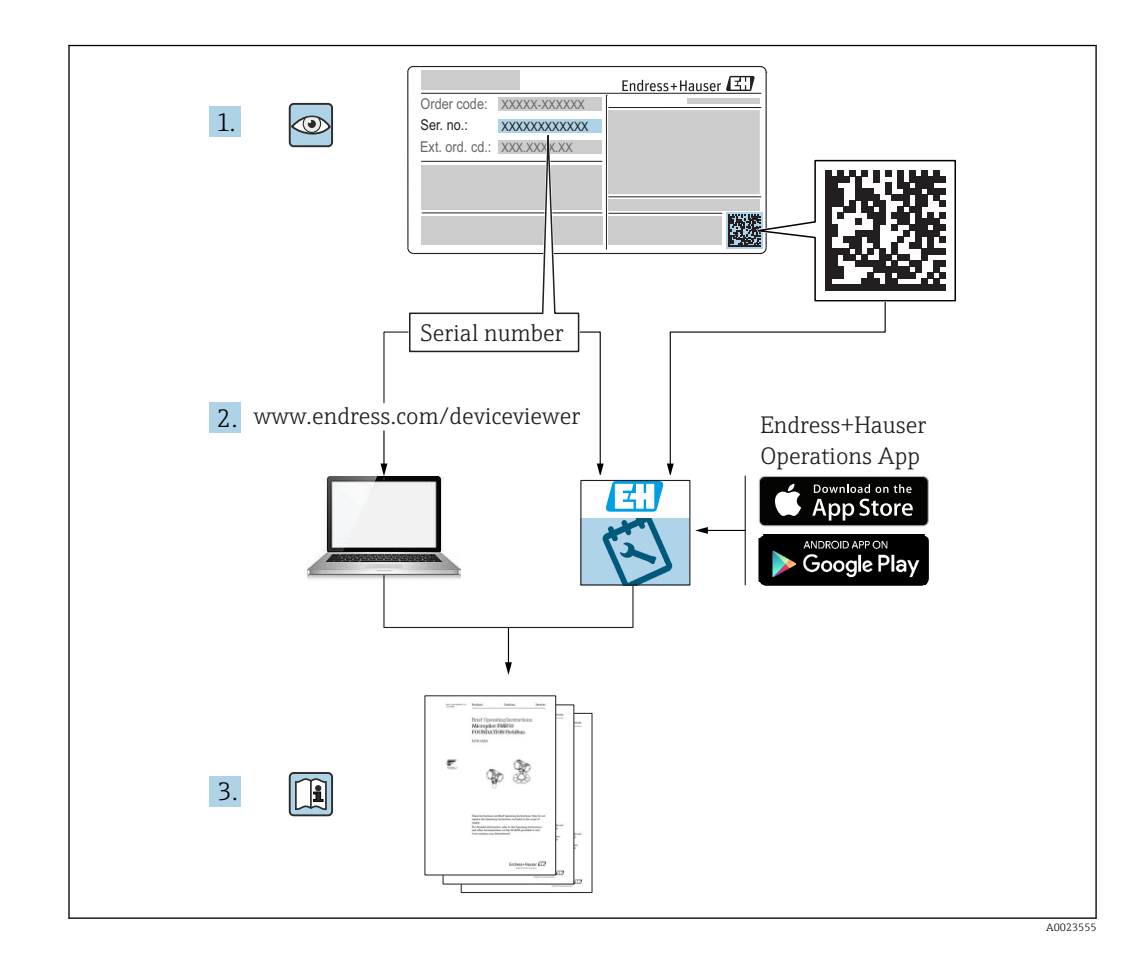

# Содержание

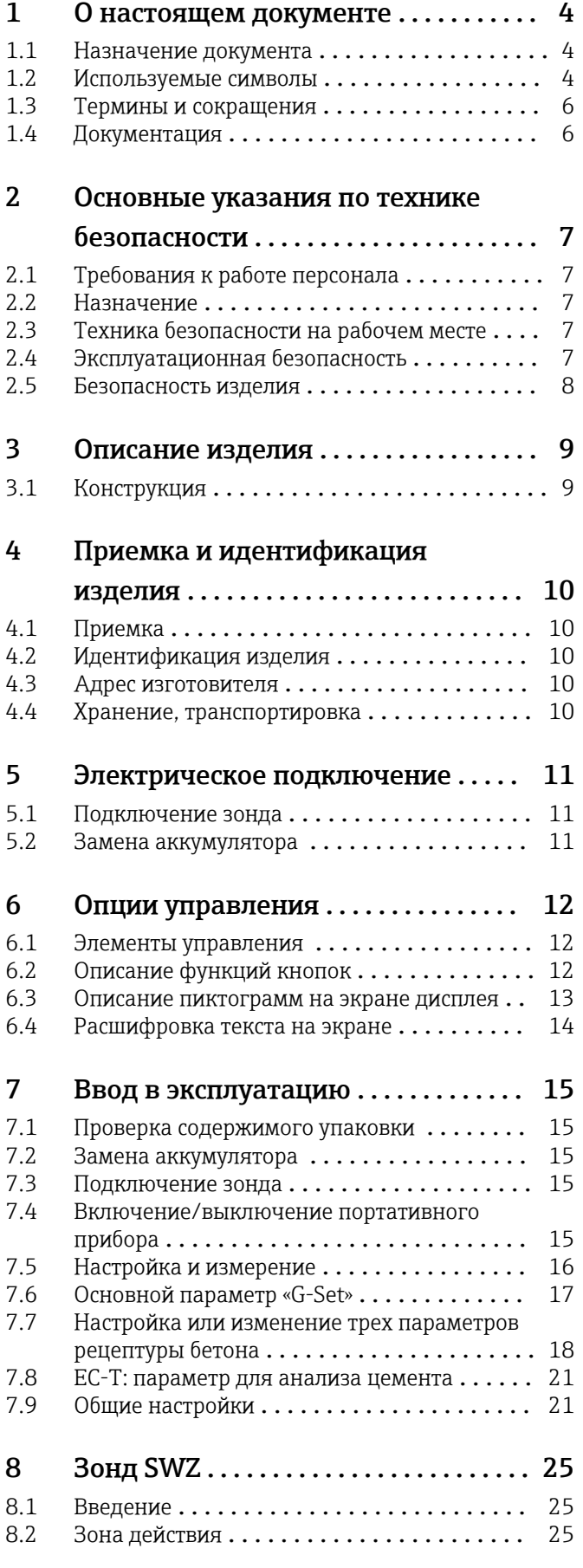

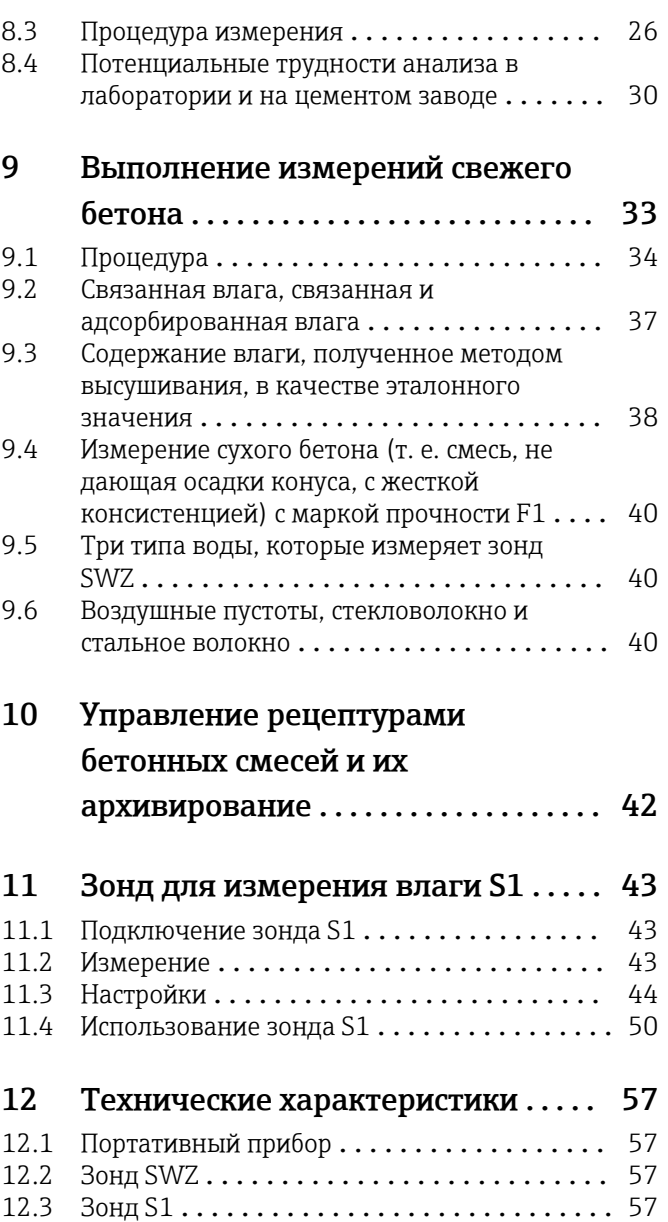

# <span id="page-3-0"></span>1 О настоящем документе

# 1.1 Назначение документа

В настоящем руководстве по эксплуатации содержатся все сведения, необходимые на различных этапах жизненного цикла прибора. Основные разделы перечислены ниже.

- Идентификация изделия.
- Приемка.
- Хранение.
- $\blacksquare$  Монтаж
- Подключение.
- Эксплуатация.
- Ввод в эксплуатацию.
- Поиск и устранение неисправностей.
- Техническое обслуживание.
- Утилизация.

# 1.2 Используемые символы

## 1.2.1 Символы техники безопасности

### **ΟΠΑCHO**

Этот символ предупреждает об опасной ситуации. Если не предотвратить такую ситуацию, она приведет к серьезной или смертельной травме.

### **А ОСТОРОЖНО**

Этот символ предупреждает об опасной ситуации. Если не предотвратить эту ситуацию, она может привести к серьезной или смертельной травме.

### **ВНИМАНИЕ**

Этот символ предупреждает об опасной ситуации. Если не предотвратить эту ситуацию, она может привести к травме легкой или средней степени тяжести.

### **УВЕДОМЛЕНИЕ**

Этот символ указывает на информацию о процедуре и на другие действия, которые не приводят к травмам.

## 1.2.2 Описание

## информационных символов и графических обозначений

## $\blacktriangledown$

### Разрешено

Обозначает разрешенные процедуры, процессы или действия.

## X

### Запрещено

Обозначает запрещенные процедуры, процессы или действия.

# $\mathbf{F}$

# Подсказка

Указывает на дополнительную информацию.

## $\blacksquare$

Ссылка на рисунок.

Указание, обязательное для соблюдения

1. , 2. , 3. Серия шагов

### $\overline{\phantom{a}}$

Результат шага **1, 2, 3, ...**<br>Номера пунктов

A, B, C, ... Виды

# <span id="page-5-0"></span>1.3 Термины и сокращения

# BA

Руководство по эксплуатации

### TI

Техническое описание

# SD

Сопроводительная документация

### TDR

Временная рефлектометрия

## HW

Версия аппаратного обеспечения

## FW

Версия программного обеспечения

# 1.4 Документация

Следующие документы можно найти в разделе «Документация» на веб-сайте компании Endress+Hauser (www.endress.com/downloads):

## Обзор связанной технической документации

- *W@M Device Viewer* ([www.endress.com/deviceviewer\)](https://www.endress.com/deviceviewer): введите серийный номер с заводской таблички;
- *Приложение Operations от Endress+Hauser*: введите серийный номер с заводской таблички или просканируйте двумерный штрих-код (QR-код) на заводской табличке.

## 1.4.1 Техническое описание (TI)

## Пособие по планированию

В документе содержатся технические характеристики прибора, а также обзор его аксессуаров и дополнительного оборудования.

# <span id="page-6-0"></span>2 Основные указания по технике безопасности

# 2.1 Требования к работе персонала

Персонал, занимающийся монтажом, вводом в эксплуатацию, диагностикой и техническим обслуживанием, должен соответствовать следующим требованиям.

- ‣ Обученные квалифицированные специалисты должны иметь соответствующую квалификацию для выполнения конкретных функций и задач.
- ‣ Персонал должен получить разрешение на выполнение данных работ от руководства предприятия.
- ‣ Персонал должен быть осведомлен о действующих нормах федерального/ национального законодательства.
- ‣ Перед началом работы персонал должен внимательно ознакомиться с инструкциями, представленными в руководстве, с сопроводительной документацией, а также с сертификатами (в зависимости от цели применения).
- ‣ Персонал должен следовать инструкциям и соблюдать общие правила.

Обслуживающий персонал должен соответствовать следующим требованиям.

- ‣ Персонал должен пройти инструктаж и получить разрешение на выполнение соответствующих работ от руководства предприятия.
- ‣ Персонал должен соблюдать инструкции из данного руководства.

# 2.2 Назначение

### Назначение и рабочая среда

Прибор представляет собой портативный анализатор влажности материалов.

Вместе с прибором могут использоваться следующие типы зондов: SWZ, S1, S1C, S2.

### Использование не по назначению

С прибором могут использоваться исключительно специально предназначенные для этой цели зонды. В случае использования не рекомендованного зонда существует вероятность повреждения анализатора и/или зонда.

Изготовитель не несет ответственности за повреждения, вызванные неправильным использованием или использованием прибора не по назначению.

# 2.3 Техника безопасности на рабочем месте

При работе с прибором

‣ В соответствии с федеральным/национальным законодательством персонал должен использовать средства индивидуальной защиты.

# 2.4 Эксплуатационная безопасность

Опасность травмирования!

- ‣ Эксплуатация прибора должна осуществляться, только если он находится в надлежащем техническом состоянии и работает безотказно.
- ‣ Ответственность за работу прибора без помех несет оператор.

### Модификация прибора

Несанкционированные модификации прибора запрещены и могут привести к возникновению непредвиденной опасной ситуации.

‣ Если, несмотря на это, необходима модификация, проконсультируйтесь с производителем.

### <span id="page-7-0"></span>Ремонт

Чтобы обеспечить продолжительную надежную и безопасную работу,

- Выполняйте ремонт прибора, только если он прямо разрешен.
- Ознакомьтесь с федеральным/национальным законодательством, касающимся ремонта электрического прибора.
- Используйте только оригинальные запасные части и аксессуары, выпускаемые производителем.

### Взрывоопасные зоны

Чтобы избежать опасности травмирования персонала и повреждения оборудования при использовании прибора в опасной зоне (например, защита от взрыва, безопасность герметичного сосуда):

- Основываясь на данных паспортной таблички, проверьте, разрешено ли использовать прибор в опасной зоне.
- Изучите спецификации, приведенные в отдельной дополнительной документации, которая является неотъемлемой частью настоящего руководства по эксплуатации.

#### $2.5$ Безопасность изделия

Данный измерительный прибор разработан в соответствии с современными требованиями к безопасной работе, прошел испытания и поставляется с завода в безопасном для эксплуатации состоянии.

Прибор соответствует применимым стандартам и нормам, как указано в «Декларации соответствия EC», и тем самым удовлетворяет нормативным документам EC. Изготовитель подтверждает это, нанося на прибор маркировку СЕ.

# <span id="page-8-0"></span>3 Описание изделия

Прибор осуществляет измерение влажности на основе технологии временной рефлектометрии (TDR).

Измерительная система является портативной (работает от автономного источника питания) и состоит из портативного прибора и подключенного к нему зонда.

# 3.1 Конструкция

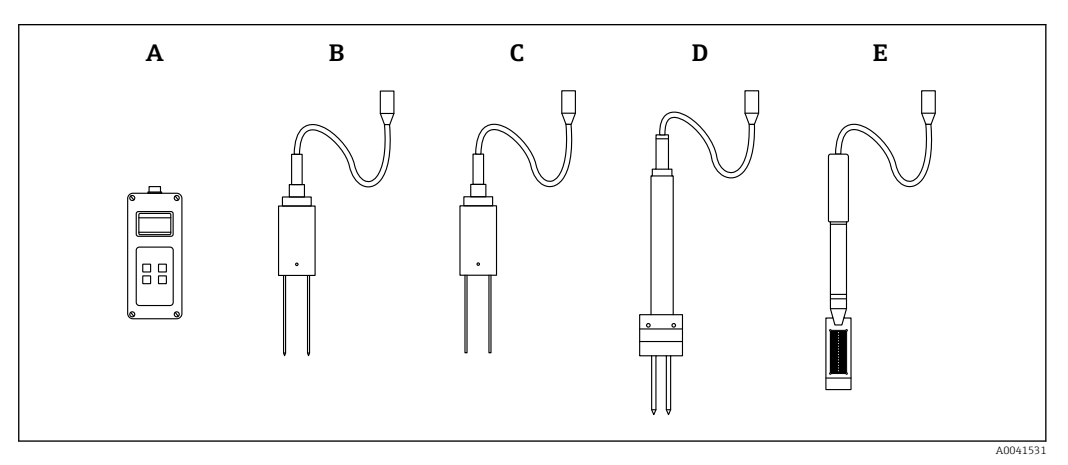

 *1*

- *A Портативный прибор*
- *B Двухстержневой зонд S1*
- *C Двухстержневой зонд S1C D Двухстержневой зонд S2*
- 
- *E Зонд SWZ*

# <span id="page-9-0"></span>4 Приемка и идентификация изделия

# 4.1 Приемка

При приемке прибора проверьте следующее:

 Совпадает ли код заказа в транспортной накладной с кодом заказа на наклейке прибора?

Не поврежден ли прибор?

Данные заводской таблички соответствуют информации в накладной?

 Если применимо (см. заводскую табличку): представлены ли указания по технике безопасности (XA)?

Если хотя бы одно из этих условий не выполнено, обратитесь в офис продаж компании-изготовителя.

# 4.2 Идентификация изделия

Идентифицировать измерительный прибор можно по следующим данным:

- данные на заводской табличке;
- расширенный код заказа с расшифровкой функций и характеристик прибора в транспортной накладной.
- ‣ Введите серийный номер с заводской таблички в *W@M Device Viewer* ([www.endress.com/deviceviewer\)](http://www.endress.com/deviceviewer).
	- Будет отображена вся информация об измерительном приборе и составе соответствующей технической документации.
- ‣ Введите серийный номер с заводской таблички в приложение *Endress+Hauser Operations App* или используйте приложение *Endress+Hauser Operations App* для сканирования 2-мерного кода (QR-кода), который находится на заводской табличке.
	- Будет отображена вся информация об измерительном приборе и составе соответствующей технической документации.

# 4.3 Адрес изготовителя

Endress+Hauser SE+Co. KG Hauptstraße 1 79689 Maulburg, Германия

# 4.4 Хранение, транспортировка

## 4.4.1 Температура хранения

–20 до +80 °C (–4 до +176 °F)

Используйте оригинальную упаковку

## 4.4.2 Транспортировка изделия до точки измерения

Транспортировать измерительный прибор до точки измерения следует в оригинальной упаковке или чехле (аксессуар).

# <span id="page-10-0"></span>5 Электрическое подключение

# 5.1 Подключение зонда

Подключение зонда к портативному прибору осуществляется с помощью 7 клеммного разъема.

### Использование не по назначению

С прибором могут использоваться исключительно специально предназначенные для этой цели зонды. В случае использования не рекомендованного зонда существует вероятность повреждения анализатора и/или зонда.

Изготовитель не несет ответственности за повреждения, вызванные неправильным использованием или использованием прибора не по назначению.

# 5.2 Замена аккумулятора

Указанное максимальное время автономной работы указано с учетом идеальных условий. Температура окружающего воздуха и длительность цикла подзарядки могут значительно сократить это время. Кроме того, по техническим причинам емкость аккумулятора со временем уменьшается, а также – в случае если аккумулятор хранится при очень высокой или очень низкой температуре.

Для подзарядки прибора используйте исключительно зарядное устройство, которое прилагается к прибору. Иное напряжение зарядки может повредить прибор. Если прибор нагревается во время зарядки, это нормально и не представляет опасности. Если прибор работает короткое время или вообще не работает несмотря на многократную подзарядку, встроенный источник питания неисправен и требует замены.

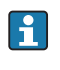

Ни в коем случае не осуществляйте замену встроенного подзаряжаемого источника питания самостоятельно. В случае неисправности аккумулятора обращайтесь напрямую к изготовителю.

# <span id="page-11-0"></span>6 Опции управления

# 6.1 Элементы управления

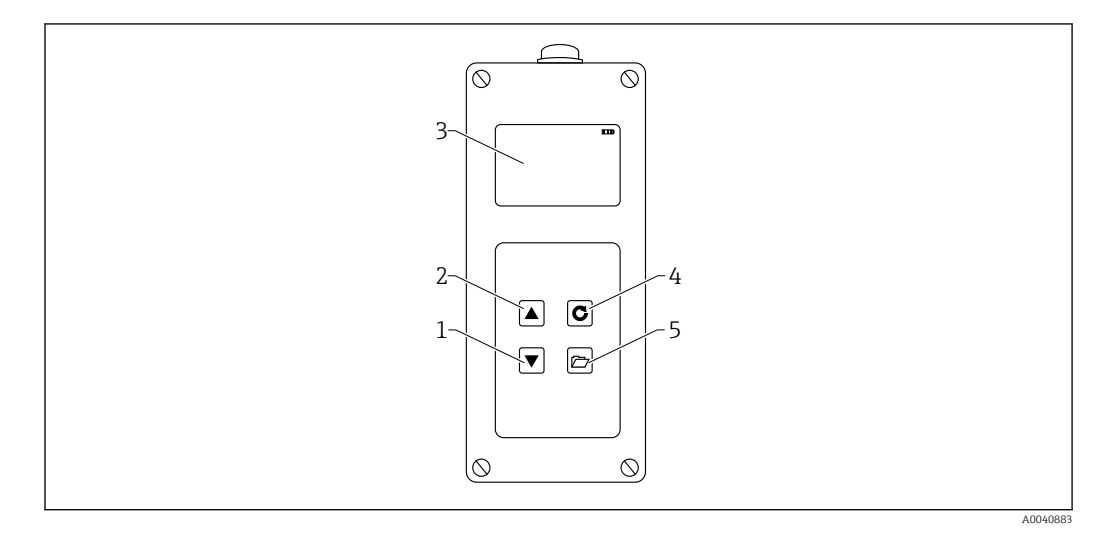

 *2 Элементы управления*

- *1 Кнопка «Вниз»*
- *2 Кнопка «Вверх»*
- *3 Дисплей*
- *4 Кнопка ввода*
- *5 Кнопка «Папка»*

# 6.2 Описание функций кнопок

## 6.2.1 Кнопка ввода

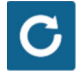

- Включение/выключение: нажмите и удерживайте в течение 1 с.
- Выполнение измерения: кратко нажмите.
- Выбор/активация пункта меню: кратко нажмите.
- Сохранение настройки: кратко нажмите.

## 6.2.2 Кнопка «Папка»

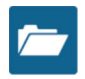

- **Активация настроек прибора:** нажмите и удерживайте в течение > 1 с.
- Выход из настроек: кратко нажмите.
- Возврат назад из пунктов меню: кратко нажмите.

## <span id="page-12-0"></span>6.2.3 Кнопка «Вверх»

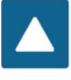

Предыдущий пункт меню или предыдущая настройка: кратко нажмите.

6.2.4 Кнопка «Вниз»

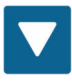

- Следующий пункт меню или следующая настройка: кратко нажмите.
- Очистить список значений в кратковременной памяти (режим вычисления усредненных значений): кратко нажмите.

## 6.3 Описание пиктограмм на экране дисплея

### $\overline{m}$

 *3 Оставшийся уровень заряда аккумулятора*

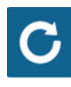

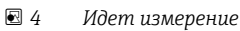

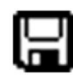

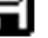

 *5 Настройка сохранена*

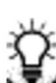

 *6 Яркость подсветки*

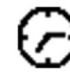

 *7 Время до отключения (подсветка/APO)*

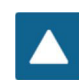

 *8 Нажмите кнопку «вверх»*

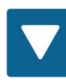

 *9 Нажмите кнопку «вниз»*

<span id="page-13-0"></span>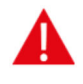

 *10 Внимание! Значения уровня влаги ниже уровня 100 l/m<sup>3</sup> не учитываются или точность измеренного значения ставится под сомнение при серьезном расхождении между значениями.*

# 6.4 Расшифровка текста на экране

Density: плотность в сыром состоянии свежеприготовленной бетонной смеси.

Water content: содержание гигроскопической влаги л/м3.

EC-T: удельная электрическая проводимость на основе сигнала радарного уровнемера с технологией рефлектометрии с временным разрешением, и следовательно, содержание цемента в бетонной смеси.

**Serial No.: серийный номер зонда.** 

HW: версия аппаратных средств.

FW: версия программного обеспечения.

# <span id="page-14-0"></span>7 Ввод в эксплуатацию

# 7.1 Проверка содержимого упаковки

- Портативный прибор
- Адаптер источника питания (12 В/2 А)
- Адаптер зарядного устройства
- Защитная крышка
- Руководство
- Зонд SWZ

# 7.2 Замена аккумулятора

### Зарядите аккумулятор перед первым использованием зонда.

- 1. Вставьте адаптер зарядного устройства в 7-клеммный разъем портативного прибора.
- 2. Подсоедините адаптер источника питания к адаптеру зарядного устройства.
	- Зарядка начинается сразу, если прибор был включен или аккумулятор полностью разряжен.
- 3. В противном случае включите прибор, нажав кнопку ввода с и удерживая ее нажатой в течение примерно 1 с.
	- Движущийся символ аккумулятора на экране дисплея указывает на активность зарядки. Встроенная в зарядное устройство электроника заряжает аккумулятор до максимума. Если аккумулятор полностью разряжен, зарядка занимает примерно 2 ч. Как только зарядка аккумулятора завершена, все 4 символа заряда аккумулятора перестают мигать на экране дисплея и начинается непрерывная зарядка малым током.
- Заряжайте аккумулятор только при комнатной температуре. Если H температура низкая, функция прекращения подзарядки может сработать неправильно и аккумулятор будет перезаряжен. Если температура окружающего воздуха слишком высокая, прибор может быть поврежден воздействием тепла, вырабатываемого во время зарядки.

# 7.3 Подключение зонда

- 1. Вставьте зонд в 7-клеммный разъем портативного прибора.
- 2. Затяните соединительную гайку.

# 7.4 Включение/выключение портативного прибора

1. Нажмите кнопку ввода с и удерживайте ее нажатой примерно 1 с.

- Во время запуска прибор пытается установить связь с подсоединенным зондом. Это занимает примерно 4 с. Если зонд не установлен или не может быть обнаружен по другой причине, на экране дисплея появляется сообщение об ошибке. Если прибор успешно обнаружил зонд, на экране дисплея в зависимости от выбранного режима работы появляется стартовое окно. Во время запуска в нижней части экрана отображается сообщение «Calibrating». Прибор настраивается под зонд.
- 2. Прибор готов к использованию.
- 3. Выключите прибор.
	- **→** Нажмите кнопку ввода с и удерживайте ее нажатой примерно 1 с.

# <span id="page-15-0"></span>7.5 Настройка и измерение

Чтобы прибор определял содержание гигроскопической влаги с заявленной точностью  $\pm 1$  до 3  $1/m^3$ , систему необходимо настроить сначала на конкретный рецепт бетона и вид используемого крупного заполнителя. Эта настройка осуществляется с помощью параметров «CHAR» и «G-Set».

## 7.5.1 Параметр «CHAR» для настройки рецепта бетона

В пределах электромагнитного поля зонд SWZ отображает зависимость интегральной кривой гранулометрического состава от разных рецептов бетона. Поэтому портативный прибор имеет 4 возможные настройки, которые можно ввести в параметре «CHAR».

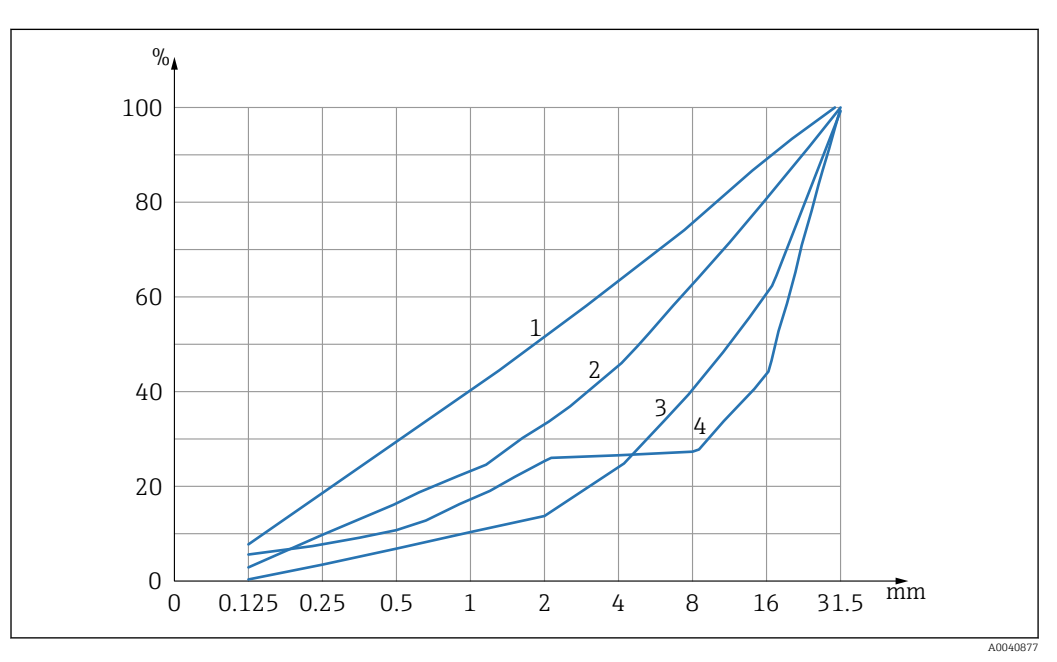

 *11 4 возможные настройки параметра «CHAR»*

- *1 Мелкие фракции (интегральная кривая гранулометрического состава C)*
- *2 Средние фракции (интегральная кривая гранулометрического состава B)*
- *3 Крупные фракции (интегральная кривая гранулометрического состава A)*
- *4 Особый случай (прерывистый гранулометрический состав U)*

### Мелкие фракции (интегральная кривая гранулометрического состава C)

Зонд определяет заниженное количество влаги и поэтому должен увеличить массовую долю влаги.

- Бетон с высоким содержанием растворной части, т. е. с очень большим количеством песка, в особенности мелкофракционного, большое количество цемента.
- Стандартные добавки, а также перхлорэтилен.

### Средние фракции (интегральная кривая гранулометрического состава B)

Отсутствие необходимости в поправках или незначительные поправки.

- Однородность или относительно хорошая распределенность гранулометрического состава.
- Стандартные добавки, а также перхлорэтилен.

<span id="page-16-0"></span>Крупные фракции (интегральная кривая гранулометрического состава A) Зонд определяет завышенное количество влаги и поэтому должен уменьшить массовую долю влаги.

- Бетон с высоким значением технической вязкости и низким содержанием растворной части.
- Бетон с однородным или относительно хорошо распределенным гранулометрическим составом, представленным в виде интегральных кривых B, с одной особенностью: низкое содержание влаги, которое меньше  $160 \text{ l/m}^3$ , и большое количество суперпластификаторов (перхлоэтилены), повышающие подвижность/пластическую деформацию.

### Особый случай (прерывистый гранулометрический состав U)

Зонд определяет завышенное количество влаги и поэтому должен уменьшить массовую долю влаги.

- Очень мало или отсутствует фракция щебня размером 2/8 мм или 4/8 мм.
- Стандартные добавки, а также перхлорэтилен.

# 7.6 Основной параметр «G-Set»

Зонд измеряет свободную влагу свежеприготовленной бетонной смеси и долю связанной или адсорбированной влаги. Несмотря на то, что существуют виды крупных заполнителей, адсорбирующие крайне незначительное количество связанной влаги, некоторые заполнители, например щебень, песчаник или известковый щебень, могут адсорбировать до 50 л химически связанной влаги. Связанная или адсорбированная влага не участвует в процессе гидратации цемента, и следовательно, не учитывается при определении водоцементного отношения.

## 7.6.1 Зонд SWZ измеряет три типа влаги

Прибор измеряет массовую долю влаги по принципу метода высушивания.

### Свободная влага

Свободная влага в бетонной смеси, которая используется при расчете водоцементного отношения. Эта влага представляет собой фактическое значение, которое измеряется зондом.

### Доля связанной влаги

Влага, адсорбированная заполнителями. Зонд может измерять только процентное выражение (примерно 1/3) связанной влаги. Связанная влага может варьироваться в диапазоне 10 до 35  $1/m^3$  в зависимости от типа крупного заполнителя. Это (поправочное) значение указано в параметре «G-Set» (примерно 2/3 связанной влаги) и зависит от рецептуры и вида крупного заполнителя. Значение «G-Set», как правило, равно примерно –10 l/m<sup>3</sup>, при условии что содержание связанной влаги равно 15  $1/m^3$ . Эти –10  $1/m^3$  затем автоматически вычитаются из полученного результата самим прибором, поэтому на экране дисплея отображается значение, соответствующее содержанию свободной влаги. См. также главу «Связанная влага, связанная и адсорбированная влага».

### Добавки

Зонд SWZ также реагирует на наличие добавок со свойствами, похожими на свойства воды. Это необходимо учитывать.

Поэтому для настройки параметра «G-Set» необходимо (однократно) отрегулировать зонд под вид крупного заполнителя, который в свою очередь зависит от рецепта бетона. Для индикации свободной (или гигроскопической) влаги портативным прибором необходимо учесть значение параметра «G-Set» для рецепта бетона на

<span id="page-17-0"></span>основе конкретного вида крупного заполнителя. Это значение определяется однократно.

Если зонд измеряет слишком большое количество влаги у конкретной бетонной смеси, необходимо отрегулировать параметр «G-Set» на соответствующее количество литров. Точное значение параметра «G-Set», которое необходимо учесть для рецептуры бетона с учетом типа крупного заполнителя (происхождения) и ввести в память портативного прибора, можно определить двумя способами:

- путем сравнения результатов измерения с несколькими точными значениями уровня содержания влаги в бетонной смеси, например перемешав бетонную смесь с сухими заполнителями;
- путем сравнения результатов измерения с несколькими точными (!) значениями массовой доли влаги, удаленной высушиванием. Важно учесть все возможные причины неверных измерений во время процедуры высушивания.

Содержание гигроскопической влаги рассчитывается следующим образом.  $| \cdot |$ 

Гигроскопическая влага = свободная влага + связанная влага + добавки со свойствами, похожими на свойства воды. См. также главу «Связанная влага, связанная и адсорбированная влага».

# 7.7 Настройка или изменение трех параметров рецептуры бетона

## 7.7.1 Изменение или ввод плотности в сыром состоянии

Для того чтобы прибор мог измерять содержание влаги, необходимо сначала выполнить настройки подлежащих конфигурированию параметров.

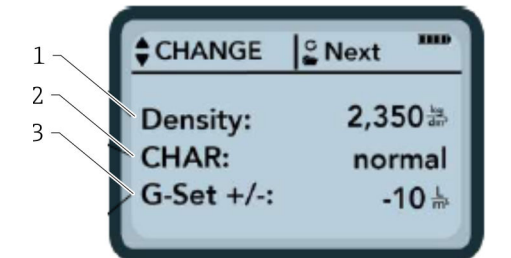

- *1 Плотность бетона в сыром состоянии D*
- *2 Характеристики*
- *3 General-Set*

Характеристики рецептуры бетона с 4 возможными настройками: «coarse A» (минус поправка), «normal B» (нет поправки), «fine C» (плюс поправка) или «special U» (минус поправка как компенсация прерывистого гранулометрического состава). Примечание: на этот параметр существенно влияет содержание известковоцементного раствора.

General-Set: тонкая настройка зонда под марку бетона с учетом вида крупного заполнителя и содержания связанной влаги. Макс. значение ±50 л, как правило –10 л (2/3 связанной воды), автоматически вычитается в ходе измерения, если измеряется содержание свободной влаги.

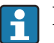

Если зонд SWZ должен будет измерять содержание гигроскопической влаги, укажите положительное значение для параметра «G-Set», что соответствует 1/3 связанной воды!

### Ввод плотности в сыром состоянии

- 1. Первый настраиваемый параметр это плотность бетона в сыром состоянии, отрегулировать которую можно с шагом ±0,005. В идеале следует ввести значение плотности бетона в сыром состоянии в память прибора до начала измерения содержания влаги.
- 2. Укажите значение плотности D свежеприготовленной бетонной смеси. определенной в образце, с помощью кнопок ▲ ▼.
- 3. Нажмите кнопку ввода с для подтверждения настройки.
	- Это действие автоматически вернет вас в меню «Change».
- Важно указать значение плотности в сыром состоянии, так как этот параметр используется для расчета содержания влаги. Если не удается определить значение плотности в сыром состоянии по месту производства, можно указать целевое значение этого параметра для получения приемлемых результатов измерения. Отклонение плотности на  $\pm 0.02$  приведет к погрешности измерения  $\pm 1,6$  л содержания влаги. Расхождение 0,1 в плотности бетона в сыром состоянии, т. е. между значениями 2,200 и 2,300, означает погрешность измерения содержания влаги в 8 л!

#### $7.7.2$ Настройка рецептуры бетона в параметре «СНАR»

Для настройки параметра «СНАR» необходимо активировать одну из четырех возможных настроек:

- мелкая фракция С;
- средняя фракция В;
- крупная фракция А;
- прерывистый состав U.

На параметр «СНАR» существенно влияет содержание известково-цементного раствора.

### Ввод значения в параметре «СНАR»

- 1. С помощью кнопок **AV** выберите один из четырех возможных вариантов настройки параметра «СНАR» (мелкая фракция С, средняя фракция В, твердая фракция А или прерывистый гранулометрический состав (U).
- 2. Нажмите кнопку ввода с для подтверждения настройки.

#### 7.7.3 Тонкая настройка параметра «G-Set» для марки цемента с учетом вида крупного заполнителя и связанной воды

• Значение параметра «G-Set» вводится в литрах/м<sup>3</sup> и может быть настроено с шагом 1  $1/m^3$  вплоть до максимально допустимого значения  $\pm 50$   $1/m^3$ . Как только указано значение параметра «G-Set» для определенного вида крупного заполнителя, рекомендуется сохранить в архиве это значение.

### Ввод значения параметра «G-Set»

1. С помощью кнопок  $\triangle$   $\triangledown$  введите значение параметра «G-Set» с шагом 1  $1/m^3$ вплоть до максимально допустимого значения ±50 l/m<sup>3</sup>.

### 2. Нажмите кнопку ввода с для подтверждения настройки.

• Как только были введены или изменены плотность в сыром состоянии. значение параметров «CHAR» и «G-Set», вы автоматически перейдете в меню «Меаѕ», как только нажмете кнопку ввода с.

# 7.7.4 Измерение в режиме «Average» (режим вычисления усредненных значений)

Следующее окно появляется в меню «Meas», как только указаны значения плотности в сыром состоянии и параметра «G-Set». Портативный прибор, как правило, работает в режиме «Average» и определяет содержание гигроскопической влаги в образце свежеприготовленного бетонного раствора в литрах/м<sup>3</sup> на основе введенного значения плотности в сыром состоянии.

### Начало однократного измерения

1. Кратко нажмите кнопку ввода с.

- Прибор начнет однократное измерение, и вращающийся символ появится вместо символа аккумулятора в верхнем правом углу экрана на время измерительного процесса. Ни одно другое действие в этот период времени выполнить невозможно. Однократное измерение занимает примерно 2 до 3 с. Как только процесс измерения завершен, на экране снова появляется символ аккумуляторной батареи.
- 2. Содержание влаги, вычисленное на основе плотности в сыром состоянии D, отображается в литрах/м<sup>3</sup> на экране дисплея. Число однократных измерений отображается ниже данного значения в поле «No. values».

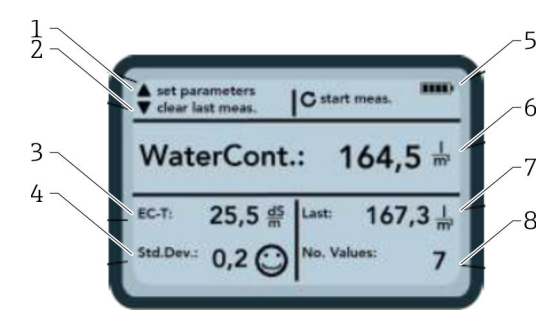

### *12 Меню «Meas»*

- *1 Настройка новых параметров*
- *2 Краткое нажатие: удаление результата последнего отдельного измерения; более длительное нажатие: удаление целой серии измерений*
- *3 Проницаемость/расход цемента*
- *4 Стандартное отклонение: больше однократных измерений требуется, если значение в параметре «std-dev» > 0,5!*
- *5 Оставшийся уровень заряда аккумулятора*
- *6 Усредненное значение содержания влаги*
- *7 Последнее однократное измерение (может быть удалено)*
- *8 Количество выполненных измерений*

• Для получения репрезентативного значения для смеси материалов выполните минимум 5 отдельных измерений (см. «Цикл измерения для зонда SWZ»).

- Если бетонная смесь относится к категории растекающихся, выполнение большего количества отдельных измерений увеличивает точность и гарантирует получение более репрезентативного результата.
- Большие фракции крупного заполнителя на поверхности зонда могут повлиять на результат измерения; например, прибор выдаст заниженное содержание влаги.
- Неправильно подготовленная смесь затрудняет работу зонда.

### Качество измерения

Значение параметра стандартного отклонения «StdDev», которое отображается на экране прибора, связано с точностью измерения. Если значение параметра «StdDev» >0,5, бетонная смесь крайне неоднородна; требуется больше отдельных измерений. Необходимо провести минимум 6 однократных измерений и дождаться значения параметра «StdDev» = 0,1 до 0,5 на экране дисплея, прежде чем можно будет закончить измерение и согласиться с конечным результатом.

<span id="page-20-0"></span>Тем не менее, крайне сложно получить значение параметра «StdDev» <0,5 для высоконеоднородных смесей (например, растекающихся бетонов).

Смайлики на экране дисплея подскажут, когда стандартное отклонение в норме, является приемлемым или неприемлемым:

- $\bullet$   $\circledcirc$  в норме (<0.2):
- $\textcircled{r}$  приемлемо (0,2 до 0,49);
- $\bullet$   $\odot$  неприемлемо (>0,5).

Портативный прибор автоматически исключает из расчета значения содержания влаги менее 100 l/m<sup>3</sup>. Например, когда в ходе серии измерений случайно нажата кнопка запуска или зонд еще не был погружен на полную глубину.

Крайне низкие значения влаги маркируются предупреждающим символом А и не используются при вычислении усредненного значения.

Результаты серии измерений можно удалить кнопкой •, в таком случае портативный прибор будет готов к новому циклу измерений.

#### 7.8 ЕС-Т: параметр для анализа цемента

Значение параметра ЕС-Т отображается на экране дисплея. При использовании метода измерения на основе технологии рефлектометрии с временным разрешением удельная электрическая проводимость (ЕС-Т) бетона определяется на основе затухания колебаний импульса радара, что делает возможным анализ содержания или вида цемента. Значение параметра ЕС-Т на экране дисплея можно расценивать как установочное значение для содержания или вида цемента в ходе отдельных измерений, следовательно, надежность и безопасность измерений повышаются, когда ведется анализ известного вида цемента. Рекомендуем документировать информацию об анализируемых пробах бетона. Это упростит проверку значений при последующих контрольных измерениях.

### Диапазон измерения параметра ЕС-Т

- Бетон с низким содержанием цемента или особые виды цемента: 15 dS/m.
- Бетон с высоким содержанием цемента или особые виды цемента: 45 dS/m.

Параметр ЕС-Т может быть правильно определен, только когда известен вид цемента.

#### 7.9 Общие настройки

Изменение настроек

- 1. Нажмите и удерживайте кнопку «Папка» <mark>— больше (2 с).</mark>
	- Меню «Settings»
- 2. Нажмите кнопки А $\nabla$ .
	- Переход к пункту меню
- 3. Нажмите кнопку ввода с.
	- Подтверждение выбранного пункта меню
- 4. Нажмите кнопку «Папка» -.
	- Выход из текущего пункта меню и меню «Settings»

## 7.9.1 Обзор вариантов настройки

### • Find probe

Обнаружение подсоединенного зонда

### • Language

- Изменение языка системы:
- немецкий;
- английский
- Auto-power-off

Настройка автоматического отключения

- Display lighting
	- Настройка подсветки:
	- время отключения;
	- яркость
- Display contrast

Настройка оптимальной контрастности

• Probe info

Индикация информации о зонде

• Info

Индикация информации о портативном приборе

• Material calibration

Выбор калибровочной кривой под различные материалы

## 7.9.2 Поиск зонда

Выберите пункт меню «Find probe», если:

- обнаружены проблемы с обменом данными между портативным прибором и зондом во время запуска;
- зонд был подключен впервые;
- требуется замена зонда во время работы.

Как только выбран этот пункт меню, портативный прибор делает новую попытку установить связь с подключенным зондом.

Как только связь успешно установлена, на экране дисплея появляется серийный номер зонда.

Сообщение «Probe not found» (зонд не найден) появляется на экране дисплея, если не удалось установить соединение.

#### Отсутствие связи с зондом после нескольких попыток 2

‣ Проверьте правильное подключение зонда, при необходимости обратитесь в сервисную службу изготовителя.

## 7.9.3 Язык

В пункте меню «Language» выбирается язык интерфейса портативного прибора.

- Опции:
- немецкий;
- английский.

1. Выберите язык кнопками  $\triangle$  .

2. Нажмите кнопку ввода с для активации выбранного языка.

**-** Как только настройка была активирована, символ **по** появляется в верхнем правом углу экрана.

## 7.9.4 Автоматическое выключение питания

Время автоматического отключения можно выбрать в пункте меню «Auto-power-off».

Опции:

- -- минут (функция отключения деактивирована);
- $\blacksquare$  1 минута;
- $\blacksquare$  2 минуты;
- $\blacksquare$  5 минут;
- $\blacksquare$  10 минут;
- $\blacksquare$  20 минут.

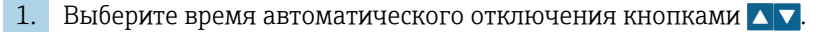

- 2. Нажмите кнопку ввода с для активации выбранного времени отключения. • Как только настройка была активирована, символ  $\Box$  появляется в верхнем
	- правом углу экрана.

Прибор автоматически отключается, только если в течение заданного времени не H была нажата ни одна кнопка. Нажатие кнопки повторно запускает обратный отсчет до отключения.

## 7.9.5 Подсветка дисплея

Подсветка дисплея может быть отрегулирована или выключена в пункте меню «Display lighting» для продления времени автономной работы прибора. Как только выбран этот пункт меню, открывается следующее окно:

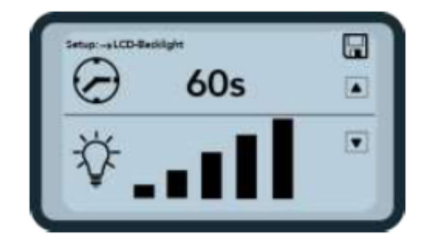

 *13 Подсветка дисплея*

- 1. Выберите необходимое время автоматического отключения, несколько раз нажав кнопку $\blacktriangle$ .
- 2. Выберите уровень яркости дисплея или отключите подсветку, несколько раз нажав кнопку Г.
- 3. Нажмите кнопку ввода с для активации и сохранения выбранных настроек.
	- **►** Как только настройка была активирована, символ Ппоявляется в верхнем правом углу экрана.

### 7.9.6 Контрастность дисплея

В условиях экстремальных температур может потребоваться изменить контрастность дисплея (пункт меню «Display contrast») для оптимизации считываемости показаний.

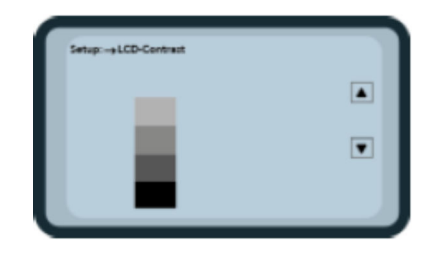

 *14 Контрастность дисплея*

1. С помощью кнопок ▲ ▼ отрегулируйте контрастность таким образом, чтобы вы могли четко видеть все градации серого на гистограмме.

- 2. Нажмите кнопку ввода с для активации и сохранения выбранных настроек.
	- → Как только настройка была активирована, символ П появляется в верхнем правом углу экрана.

#### 7.9.7 Данные о зонде

Следующая информация о подсоединенном зонде отображается в пункте меню «Probe info»:

- серийный номер;
- тип зонда;
- версия аппаратных средств (HW);
- версия программного обеспечения (FW).

#### 7.9.8 Информация

Следующая информация о приборе отображается в пункте меню «Info»:

- серийный номер;
- версия аппаратных средств (HW);
- версия программного обеспечения (FW);
- емкость аккумулятора;
- напряжение аккумулятора.

#### 7.9.9 Калибровочные кривые под измеряемые материалы

Зонд SWZ может быть настроен на другую калибровочную кривую в пункте меню «Material calibration curves».

Когда прибор включен, калибровочная кривая, заданная в этом пункте меню, отображается в нижней части экрана в течение примерно 3 с.

В общей сложности сохранить можно до 15 калибровочных кривых под различные материалы, например цементный шлам, твердый осадок и т. д.

Чувствительность зонда во время измерения может быть оптимизирована выбором другой калибровочной кривой.

• По умолчанию для измерения образцов бетона используется калибровочная кривая «Cal. No.: 4».

- Не меняйте данную настройку или меняйте ее только в том случае, если измерения проводятся для образцов других материалов, не свежеприготовленной цементной смеси.
- Для получения дополнительной информации обратитесь в сервисную службу изготовителя.

# <span id="page-24-0"></span>8 Зонд SWZ

# 8.1 Введение

Зонд SWZ является радарным зондом с рабочей частотой 1 ГГц, электромагнитные поля которого глубоко проникают в слои измеряемого материала. Пластичный и жидкий свежеприготовленный бетон с маркой прочности F2–F6 легко поддается анализу с помощью прибора. Автоматическая функция усреднения результата на основе 4 до 10 отдельных измерений гарантирует получение репрезентативного результата анализа смеси материалов. За счет структурированного метода измерения репрезентативный и точный результат отображается на экране прибора через несколько минут.

Зонд, работающий на основе технологии рефлектометрии с временным разрешением, испускает микроволновые радарные импульсы. Крайне маломощные (всего 10 мВт) электромагнитные волны (т. е. исключен потенциальный риск электромагнитного излучения и т. д.) также используются, например, промышленными уровнемерами. В данном методе измерения скорость затухания колебаний волны зависит от количества цемента и его типа и служит для определения удельной электрической проводимости EC-T в дСм/м (децисименс на метр), на основе значения которой происходит оценка расхода цемента.

Обратите внимание, измеренное значение может значительно колебаться, если бетонная смесь не соответствует требованиям стандартов DIN EN 206-1 и DIN 1045-2 (например, растекающийся бетон). Неправильно подготовленная смесь затрудняет работу зонда!

# 8.2 Зона действия

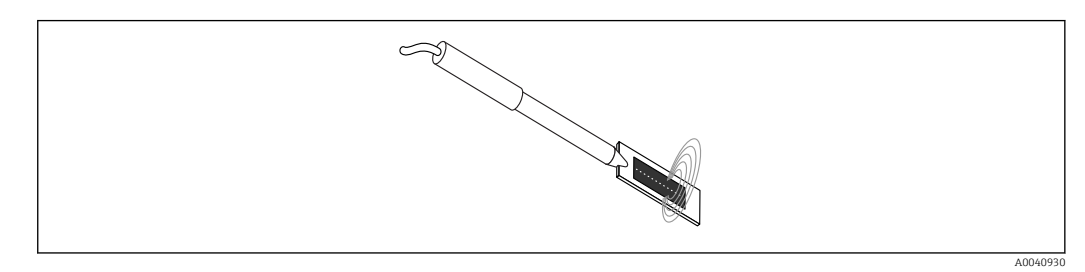

 *15 Электромагнитное поле зонда SWZ*

В теории электромагнитные волны проникают в анализируемый материал на бесконечную глубину. Однако эффективная глубина зондирования, достаточная для выполнения измерения, составляет максимум 5 см вокруг поверхности зонда в зоне темного керамического диска. Электромагнитные волны вокруг зонда изображены на иллюстрации. Принимая во внимание интенсивность электромагнитного поля, важно учитывать, что в любых диэлектрических измерениях распространение волн носит экспоненциальный, а не линейный характер. Это означает, что при любом методе измерения наибольшая амплитуда колебаний волны наблюдается у источника, т. е. головки зонда, при этом амплитуда этой волны экспоненциально убывает с пройденным расстоянием от головки зонда. Как следствие, на точность данных датчиков влаги отрицательно влияют большие фракции крупного заполнителя в зоне головки зонда. По этой причине датчики влаги, использующиеся, например, в бетоносмесителях, усредняют и отфильтровывают некоторые отдельные измерения для получения точности данных  $\pm 1.5~\mathrm{l/m^3}$  во взятой пробе. Как и для установленных в бетоносмесителях датчиках, при использовании зонда SWZ важно учесть, что большие фракции крупного заполнителя в зоне головки зонда могут привести к ошибочным результатам измерения. Поэтому, выполняя измерение с помощью зонда SWZ, в первую очередь важно менять расположение слоев песка, цемента и крупного

<span id="page-25-0"></span>заполнителя с целью получения репрезентативной смеси для нескольких отдельных измерений. Это достигается путем нескольких отдельных измерений с разным расположением слоев вокруг головки зонда.

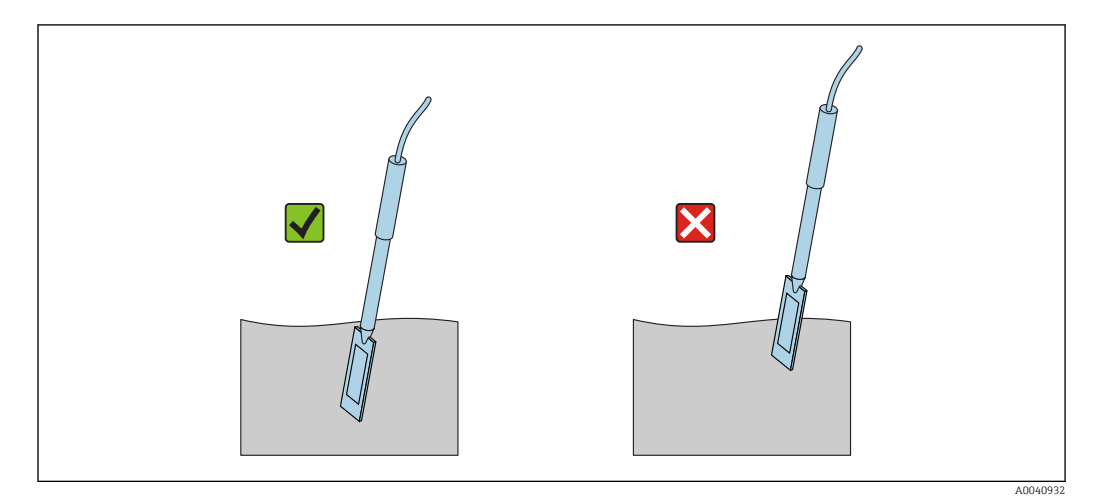

 *16 Использование зонда SWZ*

Правильное использование зонда

- Электромагнитное поле зонда должно полностью находиться в бетонной смеси.
- Головка зонда должна быть полностью погружена в анализируемую бетонную смесь без контакта с воздухом.
- При выполнении нескольких измерений головка зонда никогда не должна погружаться в одно и то же место. Измерение только в одной точке может привести к расслоению бетонной смеси в ней. Это происходит потому, что при извлечении головки зонда пустоты могут заполниться более мелкими или более влагосодержащими фракциями, как результат, измеренное содержание влаги будет значительно выше.

# 8.3 Процедура измерения

### 8.3.1 Измерение в пластмассовом ведре

Анализ свежего бетона должен всегда проводиться в пластмассовом ведре, таким образом исключается влияние металлической поверхности на результат измерения. Учитывая распространение волн электромагнитного поля (волны на рисунке), выбирайте ведро емкостью прим. 10 л, как показано на рисунке. Ведро должно быть достаточно глубоким, чтобы оставалось место между зондом и дном, после того как головка зонда будет погружена в бетон.

A0041456

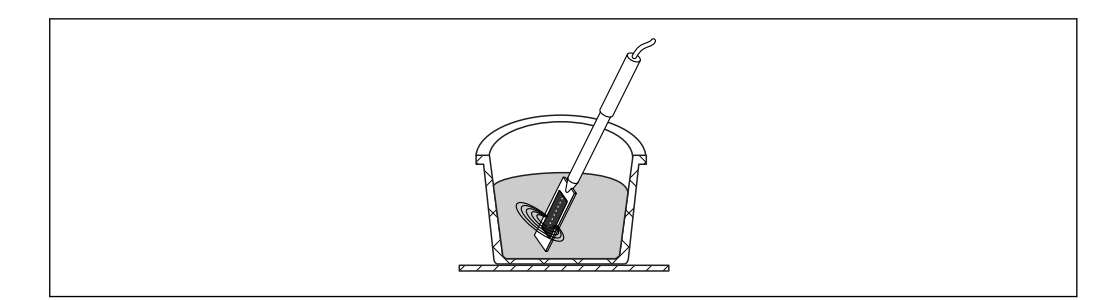

- *17 Распространение волн зонда SWZ*
- Во избежание расслаивания не трясите свежий бетон в ведре. Вставив зонд, постучите ногой по стенке ведра 2–3 раза, чтобы свежеприготовленная бетонная смесь окружила зонд в зоне темного керамического диска без воздушных зазоров.

Выполните минимум 5 точечных измерений; каждый раз зонд должен вставляться сбоку ведра в разных точках, находящихся друг от друга на расстоянии 70 град.

Обратите внимание на следующие указания.

- На поверхности зонда в зоне керамического диска не должно быть следов застывшего бетона от предыдущих измерений. При необходимости очистите поверхность проволочной щеткой.
- Уровень бетона в ведре должен быть минимум на 3 см выше длины головки зонда (<18 см). В ходе анализа бетона с высоким содержанием влаги особенно важно не допустить его расслаивание во время измерения или в качестве результата измерения.
- Полностью погрузите головку зонда в бетон с краю ведра под небольшим углом.
- Постучите по стенке ведра, чтобы уплотнить бетон вокруг зонда. Благодаря этому свежий бетон оптимально уплотнится вокруг поверхности зонда.

## 8.3.2 Измерение бетона с марками подвижности F2, F3 или F4

1. Погрузите зонд во свежеприготовленную бетонную смесь с краю ведра.

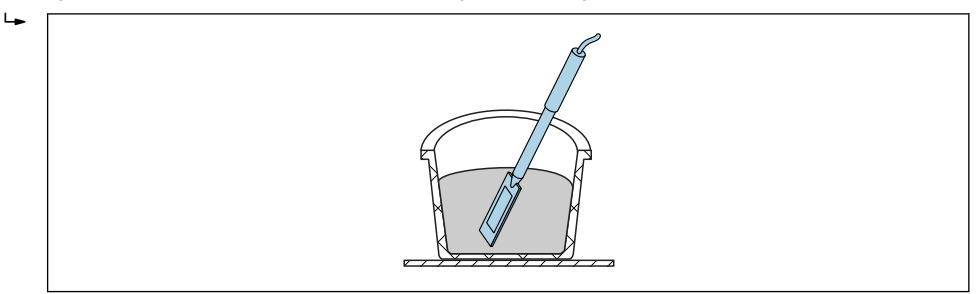

- 2. Выполните отдельное измерение.
- 3. Извлеките зонд из ведра.
	- Во время извлечения зонда из смеси свежий бетон может растечься в этом месте и мелкие фракции могут попасть в полость.
- 4. Погрузите зонд в свежеприготовленную бетонную смесь с краю ведра на расстоянии примерно 70 град от предыдущего места измерения.

A0040936

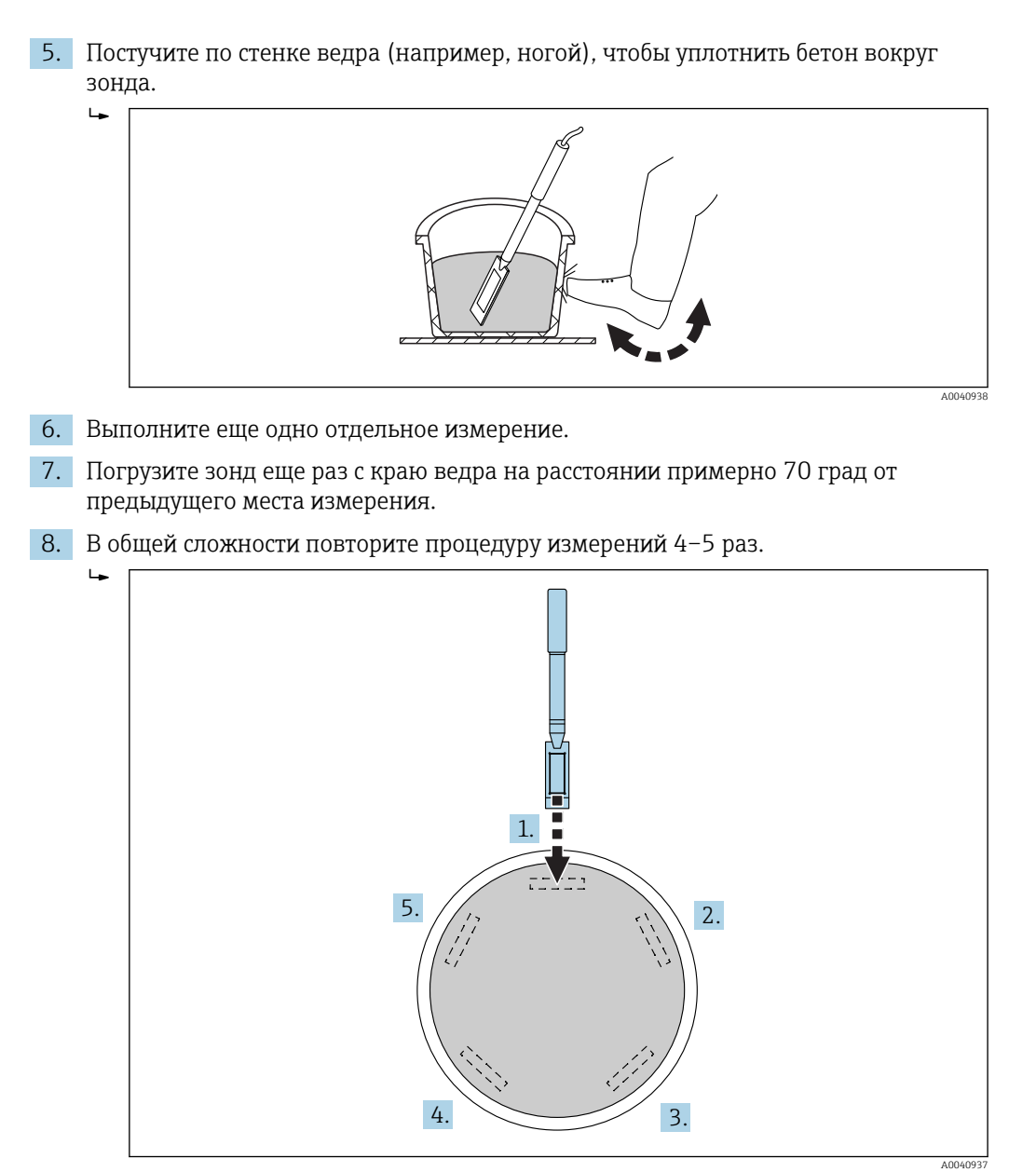

Если бетон налипает на зонд, очистите поверхность темного керамического  $\vert \mathbf{f} \vert$ диска перед новым измерением во избежание неверных измерений вследствие налипания. Бетоны с марками подвижности F2, F3 и F4 не растекаются так легко. Поэтому измерение путем погружения зонда с краю ведра и постукивания по стенке ведра с целью уплотнения бетона дает максимально точные результаты. Для относительно жестких бетонных смесей с маркой подвижности F2 может потребоваться установить ведро вместе с зондом на вибростол для уплотнения бетона перед измерением.

## 8.3.3 Измерение бетона с марками подвижности F5 и F6

Очень жидкие бетонные смеси склонны к расслаиванию, поэтому существует опасность скопления более крупных фракций на дне ведра. После погружения зонда SWZ мелкие фракции могут собираться вокруг поверхности зонда, как следствие, показатель содержания влаги может быть завышен.

Поэтому для анализа содержания влаги в бетонах с марками подвижности F5 и F6 рекомендуется следующая процедура.

1. Заполните бетоном 3/4 ведра объемом 12 л.

28 Endress+Hauser

2. С краю ведра вертикально погрузите головку зонда, чтобы съемная лопатка (пластиковая) полностью располагалась в бетоне.

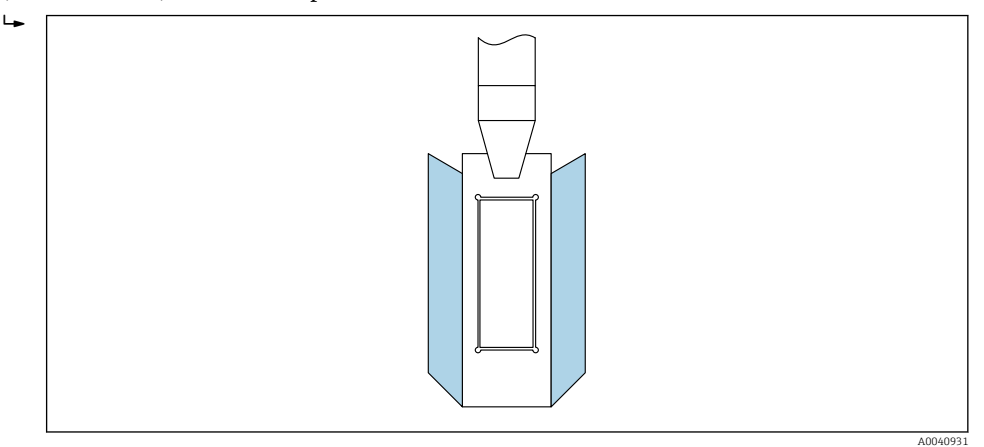

Съемная лопатка гарантирует, что более крупные фракции не будут вытеснены к краю ведра во время измерения, что может спровоцировать ошибку при измерении.

3. Медленно пошевелите зонд, держа его за край (черная керамическая поверхность спереди), по диагонали в направлении противоположном дну ведра. После этого действия рукоятка зонда должна остаться с краю ведра.

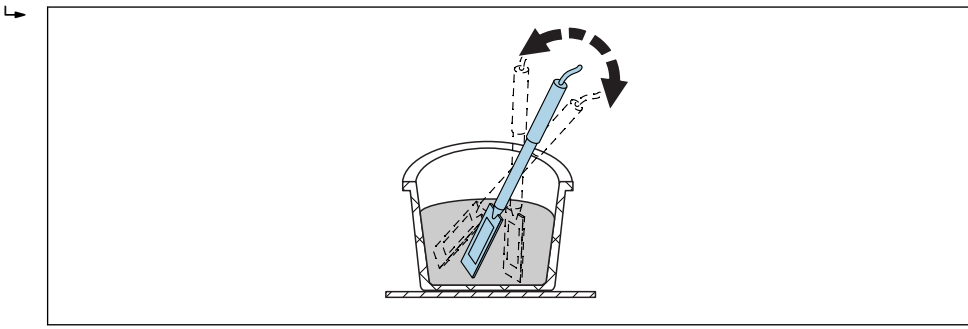

Это обеспечит наличие репрезентативного образца цемента вокруг зонда.

- 4. Несколько раз повторите данную процедуру, каждый раз погружая зонд в разных точках, находящихся на удалении друг от друга.
	- Удаляйте результаты отдельных измерений, если они сильно отличаются от отображаемого среднего значения.

Определение содержания влаги методом высушивания в образцах с марками подвижности F5 и F6 также может дать недостоверные результаты. Если навеска для высушивания берется с поверхности или дна ведра, разница в данных о содержании влаги может доходить до 40 л для образцов бетона с тенденцией к расслаиванию!

Endress+Hauser 29

A0040939

### <span id="page-29-0"></span>После 4–5 отдельных измерений

- Если стандартное отклонение после 4–5 измерений является неприемлемым (т. е. >0,5) или измеренные значения недопустимо разнятся, требуется выполнить дополнительные измерения.
- Перед проведением измерений перемешайте свежий бетон в ведре профессиональным инструментом. Не перемешивайте бетон в течение длительного времени, так как влага может испариться.
- Теперь можно приступать к дополнительным измерениям.
- Неидеальная рецептура бетона является наиболее частой причиной разности значений. В случае если бетон не соответствует требованиям стандартов DIN EN 206-1 и DIN 1045-2 (бетоны с тенденцией к расслаиванию), измеренные значения могут отличаться. Неверно приготовленные бетонные смеси трудно поддаются измерению зондом SWZ (однако, так же, как и методом высушивания)!

# 8.4 Потенциальные трудности анализа в лаборатории и на цементом заводе

### 8.4.1 Случай 1: использование сухих заполнителей

В зависимости от типа сухим заполнителям требуется некоторое время для абсорбирования влаги после приготовления раствора. На это может уйти от 3 до 5 мин для относительно абсорбирующих заполнителей, до часа для менее абсорбирующих. Учитывая, что зонд SWZ обнаруживает только одну треть связанной воды, мы рекомендуем перед началом измерения подождать некоторое время после замешивания бетонной смеси с использованием сухих заполнителей.

Пример: сухие, высоко абсорбирующие крупные заполнители могут адсорбировать до 30 л воды на кубический метр за относительно короткое время. Из-за наличия гигроскопической влаги использующийся и хранящийся крупный заполнитель не является на 100 % сухим. Скорее, стандартная влажность заполнителя равна 7  $1/m<sup>3</sup>$ . Для рецепта бетона с содержанием эффективной влаги в объеме 175  $1/m^3$ , 175 л + 23 л = 197 л общий объем гигроскопической воды. Сразу после подготовки смеси зонд SWZ в данной ситуации измерит примерно 185 л и выдаст значение 175 л относительно быстро через примерно 3 до 5 мин (в зависимости от типа крупного заполнителя). Две трети максимального содержания связанной воды должны быть введены в память прибора с помощью параметра «G-Set». В данном случае две трети 30 л максимального объема связанной воды будут введены в качестве настройки параметра «G-Set», т. е. «G-Set» = –20 л, если предстоит измерять объем свободной воды.

При подготовке смеси с использованием сухих заполнителей важно выждать | - | некоторое время (в зависимости от типа крупного заполнителя) перед началом измерений с помощью зонда SWZ!

## 8.4.2 Случай 2: последующее добавление воды в бетонную смесь

Проблемы и несоответствия во время лабораторного анализа, проведенного следующим образом.

1. Содержание влаги объемом примерно 8 л пробы свежего бетона в ведре было измерено зондом SWZ. Например, был получен результат  $178 \text{ l/m}^3$ .

- 2. После этого 50 г воды было добавлено к свежей смеси, что, например, привело к увеличению содержания влаги со 178  $1/m^3$  до 184,25  $1/m^3$ . После перемешивания смеси в течение примерно одной минуты в небольшом бетоносмесителе бетон был проанализирован на плотность в сыром состоянии и марку подвижности. Бетон, у которого измеряли плотность и марку подвижности, затем был снова отобран в ведро для повторного измерения содержания влаги с помощью зонда SWZ.
- 3. Затем содержание влаги в бетоне было снова измерено зондом SWZ. В этот раз результат был  $181 \frac{\mu m^3}{\text{m}^3}$ , а не  $184.25 \frac{\mu m^3}{\text{m}^3}$ , как ожидалось.
	- Во время перемешивания в бетоносмесителе часть воды уже испарилась. Когда относительно небольшое количество бетона перемешивается в открытой емкости, происходит адгезия молекул воды к стенкам емкости на большой площади, и вода испаряется. Если бетон из этой партии будет в последующем анализироваться на марку подвижности и плотность в сыром состоянии, ни фракции крупного заполнителя, ни песок в большом количестве не останутся на наружных стенках измерительных приборов, зато мелкозернистый сыпучий материал с водой «прилипнет» к ним как результат адгезии молекул воды. Этот эффект легко проверить. Получив с помощью зонда SWZ результат измерения  $178 \text{ l/m}^3$ , перемешайте бетонную смесь снова и повторите анализ содержания влаги с помощью зонда SWZ. Уменьшение массовой доли влаги до 2 до 3 l/m<sup>3</sup> является свидетельством испарения жидкости во время перемешивания.

Последующее перемешивание смеси провоцирует существенные отклонения в показаниях содержания влаги!

### 8.4.3 Случай 3: забор проб на бетонном заводе

- 1. Перед загрузкой партии бетона в автобетономешалку была взята проба этого бетона в ведро непосредственно из двухвального смесителя.
- 2. Проба бетона с кривой распределения гранулометрического состава с преобладанием средних фракций и целевым содержанием влаги 170  $1/m^3$  была проанализирована с помощью зонда SWZ и был получен результат 170 l/m<sup>3</sup>.
- 3. После этого пробу бетона 5 кг подвергли высушиванию. Методом высушивания было получено значение массовой доли влаги  $149 \text{ l/m}^3$ , т. е. разница между показаниями составила –21 l/m<sup>3</sup>.
	- Так как бетон был перемешан в двухвальном смесителе и не подвергался потом непрерывному перемешиванию в автобетономешалке, проба для анализа методом высушивания содержала большое количество фракций крупного заполнителя. Наличие крупных фракций помешало отобрать репрезентативную пробу: образец содержал слишком большое количество фракций крупного заполнителя, которые в ходе анализа методом высушивания занизили содержание влаги до 149 l/m<sup>3</sup> (крупный заполнитель не содержит воды). Цементная паста, которой было очень много, привела к тому, что показания зонда SWZ сильно отличались от (на самом деле неверного) значения, полученного методом высушивания.

Влияние фракций крупного заполнителя во время отбора пробы

- Образец для анализа методом высушивания массой 1,5 кг (3,31 фунт):  $\pm 2$ фракции крупного заполнителя дают погрешность  $\pm$ 9 l/m<sup>3</sup>.
	- Рецептура A с относительно высоким содержанием мелких фракций и низким содержанием фракций крупного заполнителя размером 16/32 мм: примерно 5 фракций размером 16/32 мм.
	- Рецептура B с пропуском фракций, т. е. низкое количество фракций размером 4/8 мм и высокое содержание фракций размером 16/32 мм: примерно 15 фракций размером 16/32 мм.
- Образец для анализа методом высушивания массой 5 кг (11 фунт):  $\pm 2$  фракции крупного заполнителя дают погрешность  $\pm 3$  l/m<sup>3</sup>.
	- Рецептура A с относительно высоким содержанием мелких фракций и низким содержанием фракций крупного заполнителя размером 16/32 мм: примерно 16 фракций размером 16/32 мм.
	- Рецептура B с пропуском фракций, т. е. низкое количество фракций размером 4/8 мм и высокое содержание фракций размером 16/32 мм: примерно 100 фракций размером 16/32 мм.

Одна фракция размером 16/32 мм весит 10 до 50 г (0,35 до 1,76 унция). Следовательно, правильный отбор проб оказывает влияние на точность результата измерения

# <span id="page-32-0"></span>9 Выполнение измерений свежего бетона

## УВЕДОМЛЕНИЕ

Во время измерений рядом с головкой зонда не должно быть металлических частей, так как металл может отрицательно повлиять на электромагнитное поле датчика. Анализ свежего бетона должен всегда проводиться в пластмассовом ведре, таким образом исключается влияние металлической поверхности на результат измерения. Поверхность зонда должна быть чистой без следов любых загрязнений. Частицы бетонной смеси не должны быть налеплены на зонд.

- ‣ При необходимости очистите зонд проволочной щеткой.
- Для получения репрезентативного значения для смеси материалов выполните минимум 5 отдельных измерений (см. «Цикл измерения для зонда SWZ»).
	- Если бетонная смесь относится к категории растекающихся, выполнение большего количества отдельных измерений увеличивает точность и гарантирует получение более репрезентативного результата.
	- Большие фракции крупного заполнителя на поверхности зонда могут повлиять на результат измерения; например, прибор выдаст заниженное содержание влаги.
	- Неправильно подготовленная смесь затрудняет работу зонда.

Значение параметра стандартного отклонения «StdDev», которое отображается на экране прибора, связано с точностью измерения. Если значение параметра «StdDev» >0,5, бетонная смесь крайне неоднородна; требуется больше отдельных измерений. Необходимо провести минимум 6 однократных измерений и дождаться значения параметра «StdDev» = 0,1 до 0,5 на экране дисплея, прежде чем можно будет закончить измерение и согласиться с конечным результатом.

Управление портативным прибором с помощью кнопок, процедуры подключения зонда, использования зарядного устройства и т. д. подробно описаны в руководстве. Следующий раздел посвящен исключительно использованию ЖК-экрана и кнопок.

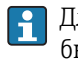

Для индикации точного значения содержания влаги система сначала должна быть настроена под рецептуру и марку бетона с учетом типа крупного заполнителя.

Прибор может быть настроен под рецепт бетона с помощью нескольких вариантов настройки параметра «CHAR»: «fine» (преобладание мелких фракций), «coarse» (преобладание крупных фракций), «normal» (преобладание средних фракций) или «special» (пропуск отдельной фракции) (см. раздел «Настройки и измерение»).

Для более точной настройки под марку бетона возможно указать тип крупного заполнителя с помощью параметра «G-Set». Если значение «G-Set» является положительным значением, заданное значение автоматически добавляется или вычитается во время измерения. Если измеренные значения содержания влаги попрежнему отличаются от эталонного, значение параметра «G-Set» необходимо уменьшить, например, с –10 до –8. Точное значение параметра «G-Set», которое необходимо учесть для образца бетона с учетом типа крупного заполнителя (происхождения) и ввести в память портативного прибора, можно определить двумя способами:

- путем сравнения результатов, полученных с помощью зонда SWZ, с несколькими точными целевыми значениями содержания влаги в бетоне;
- путем сравнения результатов, полученных с помощью зонда SWZ, с несколькими точными значениями, полученными лабораторными методами (например, методом высушивания).

# <span id="page-33-0"></span>9.1 Процедура

#### 9.1.1 1. Включение портативного прибора

Нажатие кнопки ввода с и удерживание ее нажатой (>1 с) приведет к переключению прибора в меню изменения рецептуры «CHANGE». Если снова нажать кнопку ввода С и удерживать ее нажатой в течение еще более длительного времени (только в этом окне измерения!), прибор будет выключен. Прибор отключается автоматически через 10 мин, если он не работал все это время (время можно сократить или увеличить до 20 мин в пункте меню «Auto-Power-Off»).

#### 9.1.2 2. Изменение плотности в сыром состоянии, параметров «CHAR» и «G-Set»

Плотность анализируемого образца бетона в сыром состоянии должна быть введена в память прибора до начала измерений. Кроме того, требуется выбрать в параметре «CHAR» один из вариантов настройки: «fine», «coarse», «normal» или «special» (см. главу «Настройки»). Прибор настраивается под марку бетона с учетом соответствующего вида крупного заполнителя с помощью параметра «G-Set». Параметр «G-Set» вводится в литрах/м3 и может быть настроен с шагом в один литр вплоть до ± 50 л.

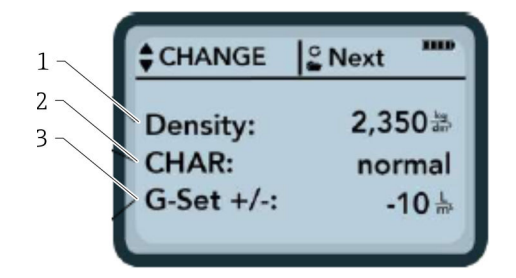

- *1 Плотность бетона в сыром состоянии D*
- *2 Характеристики*
- *3 General-Set*

Характеристики рецептуры бетона с 4 возможными настройками: «coarse A» (минус поправка), «normal B» (нет поправки), «fine C» (плюс поправка) или «special U» (минус поправка как компенсация прерывистого гранулометрического состава). Примечание: на этот параметр существенно влияет содержание известковоцементного раствора.

General-Set: тонкая настройка зонда SWZ под марку бетона с учетом вида крупного заполнителя и содержания связанной влаги. Макс. значение ±50 л, как правило –10 л (2/3 связанной воды), автоматически вычитается в ходе измерения, если измеряется содержание свободной влаги.

- Если зонд должен будет измерять содержание гигроскопической влаги, укажите l - I положительное значение для параметра «G-Set», что соответствует 1/3 связанной воды!
- 1. Пользователь может просмотреть список параметров, нажимая кнопки  $\Delta$  .
	- Выбранный параметр выделяется более темным фоном на экране дисплея.
- 2. Для активации выбранного параметра нажмите кнопку ввода с.
- 3. После активации параметр можно настроить с помощью кнопок  $\blacksquare$
- 4. Настроенное значение принимается нажатием кнопки ввода  $\sigma$ .
	- Автоматический возврат в меню «CHANGE», где можно настроить больше параметров.
- 5. Как только были введены плотность в сыром состоянии, значение параметров «СНАР» и «G-Set», вы автоматически перейдете в меню «Meas», как только нажмете кнопку ввода С.
- Важно указать значение плотности в сыром состоянии, так как этот параметр H. используется для расчета содержания влаги. В качестве альтернативы определению значения плотности в сыром состоянии по месту производства. можно указать целевое значение этого параметра для получения приемлемых результатов измерения. Отклонение плотности на ±0,02 приведет к погрешности измерения ±1.6 л содержания влаги. Расхождение 0.1 в плотности бетона в сыром состоянии, т. е. между значениями 2,2 и 2,3, означает погрешность измерения содержания влаги в 8 л!

#### 913 3. Погружение стержня зонда SWZ и начало отдельного измерения

### Применяются два вида процедур:

- Марки прочности F2, F3 и F4: вставьте зонд с краю ведра немного под углом, уплотните его, постучав по ведру.
- Марки прочности F5-F6: используйте съемную лопатку для зонда SWZ. Погрузите зонд вертикально с краю ведра, медленно пошевелите зонд, держа его за край, по диагонали в сторону противоположного края ведра, чтобы вокруг зонда образовалась репрезентативная бетонная смесь.
- 1. Не допускайте попадания воздуха в смесь.
- 2. Нажмите кнопку ввода с для начала измерения. Содержание влаги, вычисленное на основе плотности в сыром состоянии D, отображается в литрах/м<sup>3</sup> на экране дисплея. Индикация «No. values» указывает на номер выполненного отдельного измерения.
	- На выполнение первого отдельного измерения указывает вращающийся символ с на экране дисплея. Измерение занимает примерно 2 с.

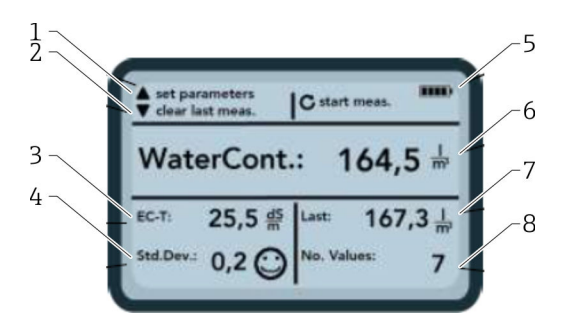

### *18 Меню «Meas»*

- *1 Настройка новых параметров*
- *2 Краткое нажатие: удаление результата последнего отдельного измерения; более длительное нажатие: удаление целой серии измерений*
- *3 Проницаемость/расход цемента*
- *4 Стандартное отклонение: больше однократных измерений требуется, если значение в параметре «std-dev» > 0,5!*
- *5 Оставшийся уровень заряда аккумулятора*
- *6 Усредненное значение содержания влаги*
- *7 Последнее однократное измерение (может быть удалено)*
- *8 Количество выполненных измерений*
- Для получения репрезентативного значения для смеси материалов выполните  $\vert$  -  $\vert$ минимум 5 отдельных измерений (см. «Цикл измерения для зонда SWZ»).
	- Если бетонная смесь относится к категории растекающихся, выполнение большего количества отдельных измерений увеличивает точность и гарантирует получение более репрезентативного результата.
	- Большие фракции крупного заполнителя на поверхности зонда могут повлиять на результат измерения; например, прибор выдаст заниженное содержание влаги.
	- Неправильно подготовленная смесь затрудняет работу зонда.

### Качество измерения

Значение параметра стандартного отклонения «StdDev», которое отображается на экране прибора, связано с точностью измерения. Если значение параметра «StdDev» >0,5, бетонная смесь крайне неоднородна; требуется больше отдельных измерений. Необходимо провести минимум 6 однократных измерений и дождаться значения параметра «StdDev» = 0,1 до 0,5 на экране дисплея, прежде чем можно будет закончить измерение и согласиться с конечным результатом.

Тем не менее, крайне сложно получить значение параметра «StdDev» <0,5 для высоконеоднородных смесей (например, растекающихся бетонов).

Смайлики на экране дисплея подскажут, когда стандартное отклонение в норме, является приемлемым или неприемлемым:

- $\odot$  в норме  $( $0,2$ )$ ;
- $\bigcirc$  приемлемо (0,2 до 0,49);
- $\odot$  неприемлемо (>0,5).

Портативный прибор автоматически исключает из расчета значения содержания влаги менее 100 l/m<sup>3</sup>. Например, когда в ходе серии измерений случайно нажата кнопка запуска или зонд еще не был погружен на полную глубину.

Крайне низкие значения влаги маркируются предупреждающим символом  $\Lambda$  и не используются при вычислении усредненного значения.

Результаты серии измерений можно удалить кнопкой  $\blacktriangledown$ , в таком случае портативный прибор будет готов к новому циклу измерений.

#### 9.1.4 4. Начало следующего отдельного измерения

Во избежание расслаивания цемента рекомендуется перемешать свежую бетонную смесь после 5 измерений. В целях получения репрезентативного результата

<span id="page-36-0"></span>перемешивание позволит изменить расположение слоев смеси или состава с фракциями крупного заполнителя разного размера в зоне вокруг головки зонда.

- Нажмите кнопку ввода с для начала измерения.
	- Выполняется второе отдельное измерение; это занимает также примерно 1 с. Новое полученное значение используется для усреднения показаний, среднее содержание влаги рассчитывается на основе первого и второго (или еще большего количества) измерений и отображается на экране дисплея.

#### 9.1.5 5. Дополнительные отдельные измерения

Действуйте, как описано в шаге 4. Большее количество отдельных измерений повышает репрезентативность и точность конечного результата. Настоятельно рекомендуется выполнять большее количество отдельных измерений, если показания сильно разнятся (например, вследствие расслаивания бетона). После выполнения нескольких отдельных измерений значение параметра стандартного отклонения «Std-Dev» должно быть <0,5, таким образом гарантируется качество измерений и достоверность полученного результата в л/м<sup>3</sup>.

Если нажать кнопку •, серия измерений будет удалена; прибор готов к выполнению нового цикла.

### 9.2 Связанная влага, связанная и адсорбированная влага

Зонд SWZ измеряет как свободную воду в свежеприготовленной бетонной смеси, так и, как правило, 1/3 связанной воды от максимального количества связанной воды в смесях с большим содержанием связанной воды в песке. Несмотря на то, что существуют виды крупных заполнителей, адсорбирующие крайне незначительное количество связанной влаги, некоторые заполнители, например щебень, песчаник или известковый щебень, могут адсорбировать до 50 л химически связанной влаги.

Поэтому зонд SWZ должен быть однократно настроен под рецептуру бетона с учетом типа или происхождения крупного заполнителя.

Для индикации свободной или гигроскопической влаги портативным прибором необходимо учесть значение параметра ««G-Set»» на основе конкретного вида крупного заполнителя. Это значение определяется однократно.

### Зонд SWZ - измерение свободной влаги:

Если, например, содержание связанной влаги в крупном заполнителе равно 15 л, зонд SWZ обнаружит только 1/3 от этого значения. Это означает, что оставшиеся 2/3 должны быть указаны в качестве отрицательного значения в параметре «G-Set», чтобы прибор мог измерять содержание свободной влаги. В данном примере значение параметра «G-Set» =  $-10 \frac{\mu}{3}$ . если содержание связанной влаги равно  $151/m<sup>3</sup>$ .

### Зонд SWZ - измерение гигроскопической влаги:

Если зонд SWZ должен будет измерять содержание гигроскопической влаги, укажите 1/3 связанной влаги в качестве положительного значения для параметра «G-Set». В данном примере значение параметра «G-Set» = +5 л, если содержание связанной влаги равно 15 l/m<sup>3</sup>.

Точное положительное или отрицательное значение параметра «G-Set», которое необходимо учесть для образца бетона с учетом типа крупного заполнителя

### <span id="page-37-0"></span>(происхождения) и ввести в память портативного прибора, можно определить двумя способами.

- Путем сравнения результатов, полученных с помощью зонда SWZ, с несколькими точными целевыми значениями содержания влаги в бетоне. С цементными смесями, приготовленными с использованием сухих заполнителей.
- Путем сравнения результатов, полученных с помощью зонда SWZ, с несколькими точными значениями гигроскопической влаги или путем определения содержания гигроскопической влаги методом высушивания.

### Содержание гигроскопической влаги рассчитывается следующим образом.

Гигроскопическая влага = свободная влага + связанная влага + добавки со свойствами, похожими на свойства воды.

Зонд SWZ во время измерения учитывает также наличие добавок, свойства которых схожи со свойствами воды. Этот факт необходимо учитывать при вычислении содержания влаги.

### Применимое значение связанной воды при расчете гигроскопической влаги

Если, например, высокогигроскопичный известковый щебень абсорбирует 2 % воды, один кубический метр фракций заполнителя будет содержать 34 л связанной воды, если предположить, что вес единицы объема заполнителя равен 1700 кг/м<sup>3</sup> (3748 фунт/фут<sup>3</sup>). Связанная вода = влага \* плотность в сыром состоянии крупного заполнителя /100 = 2 %  $\times$  1700 / 100 = поглощение воды 34 l/m<sup>3</sup> (WA24)

### Применимое значение параметра «G-Set» в памяти портативного прибора

Так как зонд SWZ не может измерить 100 % связанной влаги, как в этом примере, значение параметра «G-Set» примерно -23  $1/m^3$  может быть приемлемым (= 2/3 от общего количества связанной влаги объемом 34 л), если с помощью зонда SWZ необходимо измерить количество свободной влаги. Значение параметра «G-Set», которое было определено или предположено в соответствии с типом или происхождением крупного заполнителя, должно быть перепроверено сравнительным путем либо с помощью анализа смесей с сухими заполнителями, либо с помощью сравнения с несколькими достоверными значениями гигроскопической влаги.

# 9.3 Содержание влаги, полученное методом высушивания, в качестве эталонного значения

Параметр «G-Set», который можно настроить в памяти прибора, может использоваться для калибровки зонда SWZ под рецептуру бетона в соответствии с типом крупного заполнителя путем выполнения сравнительных измерений методом высушивания. Однако важно понимать, что правильное высушивание пробы свежего бетона представляет собой трудность. Свежий бетон должен подвергаться высушиванию относительно быстро, чтобы не допустить постепенное схватывание цемента в ходе этого процесса. Если процесс сушки идет медленно, существует опасность того, что свободная влага свяжется с цементом. Это приведет к ошибочному результату при взвешивании, так как произойдет химическое или кристаллическое связывание воды в сушильном шкафу и объем гигроскопической влаги будет заниженным.

### Потенциальные проблемы или влияющие факторы при высушивании образца

- При высушивании навески бетона с помощью газовой (бензиновой) горелки следите за тем, чтобы твердые частицы не попадали в воздух (или не вылетали из бюкса), так как потеря массы приведет к определению завышенного количества влаги. Некоторые во время высушивания перемешивают навеску с бетоном, другие этого не делают. Как следствие, получаются разные результаты. Если не перемешивать свежеприготовленную бетонную смесь, существует опасность химического связывания воды из-за длительного времени высушивания. Удалить эту воду невозможно даже при очень высоких температурах. Измеренный объем воды, как правило, выше, когда бетон сильно перемешивают, по сравнению с теми случаями, когда бетон не перемешивают, так как большое количество твердых частиц может попасть в воздух.
- Во время высушивания в микроволновой печи важно выбрать время высушивания в соответствии с мощностью печи (800 Вт или 1000 Вт), а также учитывать объем пробы (например, 1,5 до 2 кг). В ходе анализа навесок из одной пробы с помощью газовых горелок или микроволновых печей отклонения между параллельными определениями до  $\pm 3$  до  $10 \frac{1}{m^3}$  не являются чем-то необычным. Информационная брошюра Немецкого объединения по бетонной и строительной промышленности (DBV) под названием «Special Fresh Concrete Checks» специально посвящена анализу на содержание влаги методом высушивания в микроволновых печах. Помните, что вода может химически связываться, если время высушивания >20 мин. Это приведет к ошибочному результату измерения, так как уровень влаги будет занижен. Если объемы навесок в микроволновой печи слишком большие, также существует опасность химического связывания воды, что приведет к заниженному показанию содержания влаги.
- При отборе проб для анализа содержания влаги методом высушивания не исключены существенные отклонения между параллельными определениями. Если бетон оставлен в ведре на достаточно длительное время, он может начать расслаиваться, как следствие, содержание влаги в образцах для анализа методом высушивания, взятых с поверхности, будет превышено. Это в особенности справедливо для бетонов с марками подвижности F5 и F6.
- При взвешивании высушенных проб обращайте внимание на температуру пробы. При взвешивании очень горячей пробы поднимающийся вверх водяной пар может спровоцировать сильные погрешности. Например, при взвешивании пробы массой 4 кг пары горячего воздуха могут добавить 30 г в зависимости от весов. При массе 4 кг погрешность составит +0,75 %. При наихудшем сценарии +0,75 % влаги выльются в ошибку измерения в количестве +17 l/m<sup>3</sup>!
- Добавки ведут себя как вода во время высушивания, т. е. они учитываются при определении гигроскопической влаги методом высушивания и при использовании зонда SWZ.
- Некоторые добавки имеют тенденцию к химическому связыванию с водой с относительно быстрым образованием внутрикристаллической воды, которую невозможно полностью удалить во время высушивания.

Если содержание влаги, измеренное зондом SWZ, не соответствует значению из параллельного определения методом высушиванию, можно настроить прибор на точное измерение, отрегулировав параметр ««G-Set»» в меню «CHANGES».

# <span id="page-39-0"></span>9.3.1 Проба материала

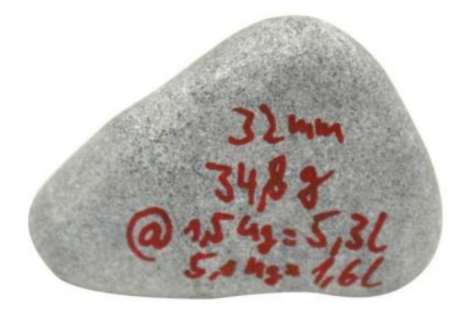

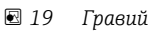

Важность наличия репрезентативного образца для определения гигроскопической влаги методом высушивания продемонстрирована на примере одной фракции гравия размером 32 мм. Если взять пробу массой 1,5 кг для высушивания в микроволновой печи, в одной фракции гравия будет определено содержание 5,3 1/m<sup>3</sup> воды! Если взять пробу массой 5 кг, в одной фракции гравия содержание влаги составит  $1.5$   $1/m<sup>3</sup>$ . Следовательно, одна фракция гравия может приводить к более или менее существенным погрешностям в зависимости от метода высушивания и способа забора пробы.

# 9.4 Измерение сухого бетона (т. е. смесь, не дающая осадки конуса, с жесткой консистенцией) с маркой прочности F1

Сухой бетон с маркой прочности F1 имеет большие воздушные карманы и поэтому не подлежит измерению с использованием зонда SWZ.

# 9.5 Три типа воды, которые измеряет зонд SWZ

### Прибор измеряет массовую долю влаги по принципу метода высушивания.

- Свободная влага в бетонной смеси, которая используется при расчете водоцементного отношения. Эта влага представляет собой фактическое значение, которое измеряется зондом SWZ.
- Доля связанной воды, воды, адсорбированной заполнителями. Зонд SWZ может измерять только долю (примерно 1/3) связанной влаги. Связанная влага может варьироваться в диапазоне 5 до 35  $1/m^3$  в зависимости от типа крупного заполнителя. Это (поправочное) значение указано в параметре «G-Set» (примерно 2/3 связанной влаги) и зависит от рецептуры и вида крупного заполнителя. Значение «G-Set», как правило, равно  $-10 \frac{\text{I}}{\text{m}^3}$ , при условии, что содержание связанной влаги равно  $15 \frac{\mu m^3}{2}$ . Эти – $10 \frac{\mu m^3}{2}$ затем автоматически вычитаются из полученного результата самим прибором, поэтому на экране дисплея отображается значение, соответствующее содержанию свободной влаги.
- Зонд SWZ также реагирует на наличие добавок со свойствами, похожими на свойства воды. Это необходимо учитывать.

# 9.6 Воздушные пустоты, стекловолокно и стальное волокно

Воздушные пустоты и стекловолокно снижают плотность бетона, и следовательно, уменьшают содержание влаги.

Зонд SWZ не распознает воздушные пустоты или стекловолокно. Поэтому содержание влаги у бетона с воздушными пустотами или стекловолокном получается завышенным. В зависимости от процентного содержания воздушных пустот или стекловолокна показания прибора могут быть завышены на 5 до 10  $1/m^3$ . Мы рекомендуем уменьшить значение параметра «G-Set» на -5 до -10 l/m<sup>3</sup> в зависимости от рецептуры бетона.

В случае использования армирующих стальных волокон содержание влаги, измеренное прибором, также несколько завышается. В этом случае также рекомендуется уменьшить на –5 до –10 l/m³ значение параметра «G-Set».

# <span id="page-41-0"></span>10 Управление рецептурами бетонных смесей и их архивирование

При правильных настройках параметра «CHAR» (варианты настройки: «fine», «coarse», «normal», «special») и параметра «G-Set» (связанная вода и добавки) данные зонда SWZ будут в достаточно высокой степени соответствовать проверенным фактическим или целевым значениям. Для максимальной точности измерения зондом SWZ мы рекомендуем записывать необходимые настройки прибора при работе с различными рецептурами бетона и необходимости повторных измерений.

Список ниже представляет собой один способ архивирования информации.

- Марка бетона или номер марки: F600TL
	- Целевая плотность в сыром состоянии: 2.422
	- Параметр «CHAR»: coarse
	- Параметр «G-Set»: -10
- Марка бетона или номер марки: AAV2
	- Целевая плотность в сыром состоянии: 2.441
	- Параметр «CHAR»: normal
	- Параметр «G-Set»: -5
- Марка бетона или номер марки: 163802
	- Целевая плотность в сыром состоянии: 2.330
	- Параметр «CHAR»: normal
	- Параметр «G-Set»: -8
- Марка бетона или номер марки: 3716
	- Целевая плотность в сыром состоянии: 2.367
	- Параметр «CHAR»: fine
	- Параметр «G-Set»: -5

# <span id="page-42-0"></span>11 Зонд для измерения влаги S1

Портативный прибор может использоваться вместе с зондом S1 для измерения уровня влаги в песке, гравии и других твердых сыпучих материалах.

# 11.1 Подключение зонда S1

1. Подключите зонд S1 к портативному прибору.

Вставьте 7-клеммный разъем в гнездо портативного прибора

- 2. Затяните соединительную гайку.
	- Портативный прибор обнаруживает зонд автоматически

### Расшифровка текста на экране

- Cal.: номер активной калибровки в памяти зонда.
- Moisture: измеренное значение содержания влаги.
- **EC-T:** удельная электрическая проводимость на основе измерения методом временной рефлектометрии.
- Serial No.: серийный номер зонда.
- **HW: версия аппаратных средств.**
- **FW: версия программного обеспечения.**

# 11.2 Измерение

## Прибор работает в режиме «Average» с подключенным зондом S1.

Режим «Average»: в режиме «Average» прибор отображает среднее значение, вычисленное на основе максимум 6 отдельных измерений.

Во время измерения никакие другие действия невозможны. Пользователь должен дождаться окончания измерения.

## 11.2.1 Режим «Average»

В этом режиме определяется только содержание влаги и среднее арифметическое значение, рассчитанное на основе максимум шести отдельных измерений, отображается на дисплее прибора. Прибор выполняет гравиметрический анализ содержания влаги. Этот режим работы подходит для измерения содержания влаги в материалах большого объема (например, песок, гравий и т. д.).

После включения прибора вслед за страницей первоначального запуска на экране дисплея появляется следующее окно, если прибор находится в режиме «Average»:

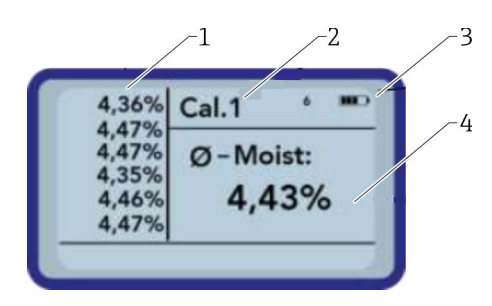

- *1 Значение отдельных измерений*
- *2 Номер выбранной калибровки*
- *3 Оставшийся уровень заряда аккумулятора*

*4 Усредненное значение*

<span id="page-43-0"></span>1. Кратко нажмите кнопку ввода для начала измерения.

- Прибор начнет измерение, и вращающийся символ появится вместо символа аккумулятора в верхнем правом углу экрана на время измерительного процесса. Ни одно другое действие в этот период времени выполнить невозможно. Измерение занимает примерно 4 до 5 с. Как только процесс измерения завершен, на экране снова появляется символ аккумулятора. Отдельные измерения отображаются с левой стороны экрана дисплея. Последнее измеренное значение появляется вверху списка, более ранние измерения указаны ниже. Среднее арифметическое значение отображается с правой стороны экрана дисплея. Среднее значение рассчитывается на основе выполненных отдельных измерений (максимум шесть).
- 2. Для удаления серии измерений нажмите кнопку «вниз».
- $\boxed{4}$ Максимум 6 значений могут быть временно сохранены в списке. Более ранние результаты измерений удаляются из списка и больше не используются при расчете среднего значения.

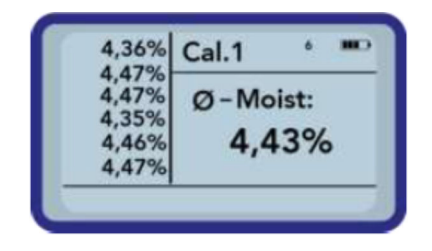

Шесть измерений в режиме «Average» дают пользователю репрезентативный результат для всех точек измерения широкого диапазона материалов.

# 11.3 Настройки

Настройки портативного прибора можно изменить несколькими способами.

1. Нажмите кнопку «Папка».

Откроется следующая структура меню.

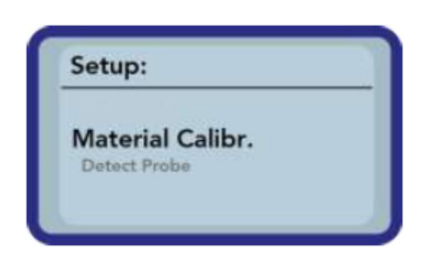

- 2. Выберите необходимое поле ввода с помощью кнопок.
- 3. Нажмите кнопку ввода, чтобы выбрать.
- 4. Нажмите кнопку «Папка».
	- Данный пользователь выходит из открытого пункта меню и меню «Setup».

### Обзор вариантов настройки

• Mode:

- «Average»: получение среднего значение на основе максимум 6 параллельных определений.
- Material cal.:
	- Выбор необходимой калибровки под материал в настройках зонда.
	- Пользовательская настройка калибровки под материал.
- Find probe: повторный поиск подключенного зонда (в случае ошибки во время запуска).
- **Language: изменение языка системы:** 
	- немецкий;
	- английский.
- Auto-power-off: настройка автоматического отключения.
- Display lighting: настройка подсветки:
	- время отключения;
- яркость.
- Display contrast: настройка оптимальной контрастности.
- Probe info: индикация информации о зонде.
- Info: индикация информации о портативном приборе.

## 11.3.1 Режим «Average»

В режиме «Average» определяется только содержание влаги в %grav или время прохождения импульса tp. Измеренное значение хранится во временном списке максимум на шесть значений. Среднее арифметическое определяется на основе значений из этого списка.

Максимум 6 значений могут быть временно сохранены в списке. Более ранние результаты измерений удаляются из списка и больше не используются при расчете среднего значения.

## 11.3.2 Режим «Material calibration»

В памяти зонда сохранено несколько калибровок в зависимости от цели использования зонда. Например, прибор может быть откалиброван под гравиметрический метод измерений влаги в песке или под измерение времени прохождения импульса.

В пункте меню «Material calibration» можно выбрать необходимую калибровку в соответствии с поставленной задачей. Таким образом, одна проба может подойти под несколько задач.

Кроме того, существует возможность выполнить собственную калибровку для измерения конкретных материалов.

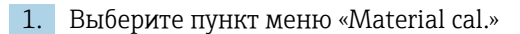

2. Выберите «Choose» или «Change».

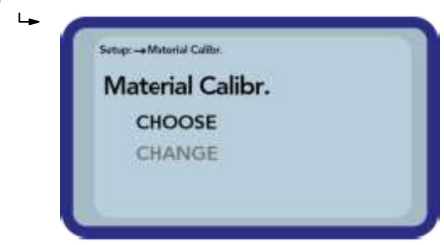

«Choose»: настройка одной из 15 калибровок.

«Change»: программирование новой калибровки из списка 15 сохраненных в памяти.

### Пункт меню «Choose»

15 калибровок с названиями появляются на экране дисплея. Далее откроется окно, аналогичное окну ниже:

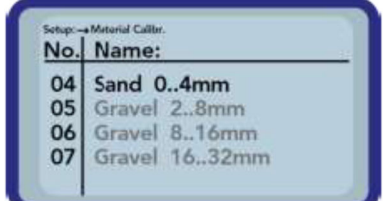

- 1. С помощью кнопок навигации прокрутите список и выберите необходимую калибровку. Символ «!» перед названием калибровки указывает на то, что она активна в данный момент.
- 2. Нажмите кнопку ввода.
	- Это действие активирует выбранную калибровку. После этого символ  $\Box$  появляется в верхнем правом углу экрана, указывая на активацию опции. В дополнение символ «!» появляется рядом с активной калибровкой.

Нажмите кнопку  $\blacktriangle$  для прямого перехода из окна измерения в пункт меню «Choose».

### Пункт меню «Choose»

Вы можете выполнить собственную калибровку или настроить сохраненные калибровки под конкретные задачи. Для этого существует две возможности.

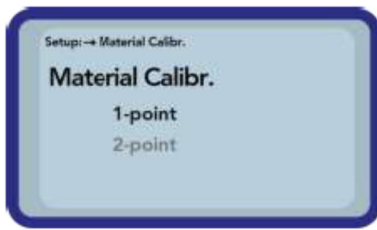

### • Калибровка по одной точке

- Регулировка калибровочной кривой по выбранной целевой точке.
- В результате характеристики крутизны не изменятся.
- Требуется только одна проба.
- Калибровка по двум точкам «2-point»
	- Создание калибровочной кривой линейной формы по двум точкам.
	- Требуются две пробы материала с разным содержанием влаги.

### *Калибровка по одной точке*

Этот вариант калибровки только корректирует уже созданную калибровочную кривую. Так как крутизна кривой остается без изменений, важно на первом этапе выбрать калибровочную кривую, которая подходит под материал.

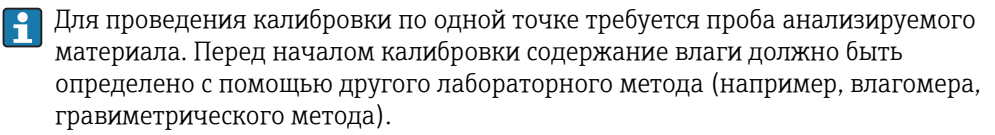

1. С помощью кнопок навигации выберите номер калибровочной кривой (01-15), которая будет перезаписана.

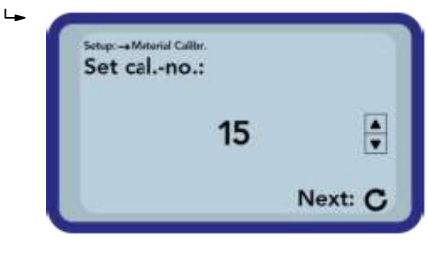

- 2. Нажмите кнопку ввода.
	- Настройка принята.
- 3. Выберите содержание влаги в процентах с помощью кнопок навигации.

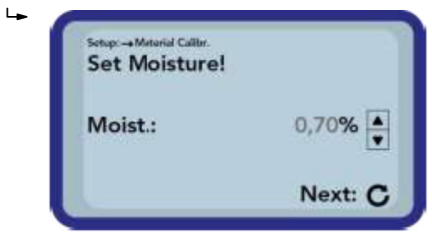

- 4. Нажмите кнопку ввода.
	- Настройка принята.
- 5. Снова нажмите кнопку ввода.
	- Процесс измерения начался.

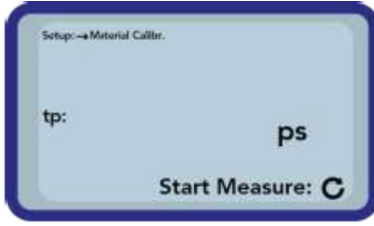

Для повышения точности измерение выполняется четыре раза. Далее вычисляется среднее значение из этих четырех. Измерение длится примерно 20 секунд. Когда измерение завершено, на экране дисплея на недолгое время появляется время прохождения импульса.

6. После этого калибровочную кривую можно сохранить в памяти под номером, который был выбран в начале («Save»).

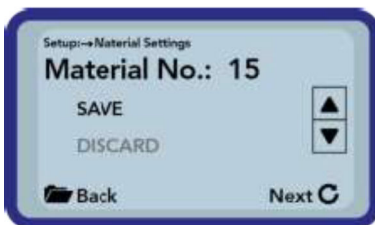

7. Нажмите кнопку ввода.

 $\overline{L}$ 

 Выбранная калибровочная кривая перезаписана. Теперь надпись «OWN:» появилась рядом с названием оригинальной калибровочной кривой, указывая на то, какая калибровочная кривая была перезаписана в памяти.

### УВЕДОМЛЕНИЕ

Если в конце калибровки выбрано действие «SAVE», одна предварительно настроенная (или уже измененная) калибровочная кривая была перезаписана в памяти прибора!

‣ Оригинальная калибровка может быть восстановлена только сервисной службой изготовителя.

Перед началом измерения убедитесь, что стержни зонда полностью погружены в измеряемый материал. Зонд должен находиться в материале в течение всего времени измерения без движения.

### *Калибровка по двум точкам «2-point»*

Во время калибровки по двум точкам выполняется измерение двух проб материала с разным содержанием влаги и на основе полученных данных составляется линейное уравнение (f(x)=mx+b). Несмотря на то что полиноминальное уравнение повышает точность результата, построение линейного уравнения часто является достаточным, особенно при небольшом диапазоне влажности, и дает очень хорошие результаты измерения.

Для выполнения калибровки материала по двум точкам требуются две пробы материала с разным содержанием влаги. Перед началом калибровки содержание влаги в образцах должно быть определено с помощью другого лабораторного метода (например, влагомера, гравиметрического метода). Важно не нарушать следующую последовательность: сначала «lower moisture value» (более сухой материал), затем «upper moisture value» (более влажный материал).

1. С помощью кнопок навигации выберите номер калибровочной кривой (01-15), которая будет перезаписана.

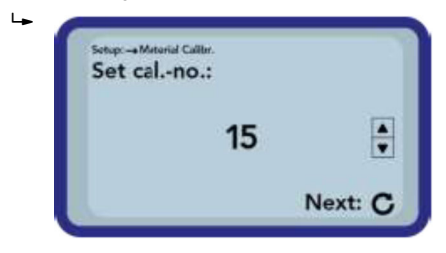

- 2. Нажмите кнопку ввода.
	- Настройка принята.
- 3. Выберите содержание влаги в процентах для боле сухого образца с помощью кнопок навигации.

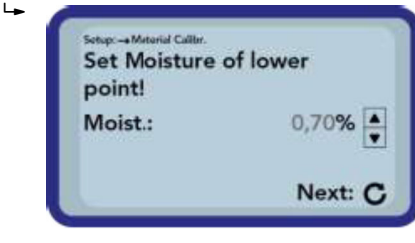

- 4. Нажмите кнопку ввода.
	- Настройка принята.

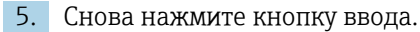

Процесс измерения начался.

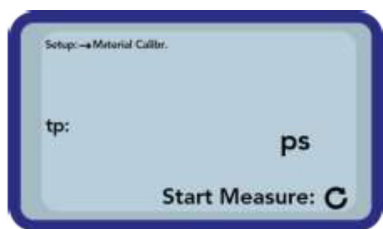

Для повышения точности измерение выполняется четыре раза. Далее вычисляется среднее значение из этих четырех. Измерение длится примерно 20 секунд. Когда измерение завершено, на экране дисплея на недолгое время появляется время прохождения импульса.

6. Выберите содержание влаги в процентах для боле влажного образца с помощью кнопок навигации.

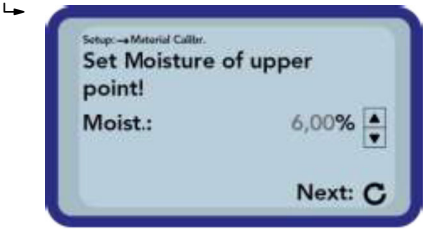

7. Нажмите кнопку ввода.

- Настройка принята.
- 8. Снова нажмите кнопку ввода.
	- Процесс измерения начался.

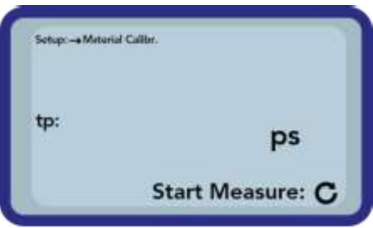

Для повышения точности измерение выполняется четыре раза. Далее вычисляется среднее значение из этих четырех. Измерение длится примерно 20 секунд. Когда измерение завершено, на экране дисплея на недолгое время появляется время прохождения импульса.

9. После этого калибровочную кривую можно сохранить в памяти под номером, который был выбран в начале («Save»).

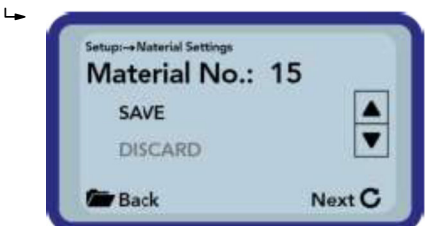

- 10. Нажмите кнопку ввода.
	- Выбранная калибровочная кривая перезаписана. Теперь надпись «OWN:» появилась рядом с названием оригинальной калибровочной кривой, указывая на то, какая калибровочная кривая была перезаписана в памяти.

## <span id="page-49-0"></span>УВЕДОМЛЕНИЕ

Если в конце калибровки выбрано действие «SAVE», одна предварительно настроенная (или уже измененная) калибровочная кривая была перезаписана в памяти прибора!

‣ Оригинальная калибровка может быть восстановлена только сервисной службой изготовителя.

Перед началом измерения убедитесь, что стержни зонда полностью погружены в измеряемый материал. Зонд должен находиться в материале в течение всего времени измерения без движения.

## 11.3.3 Режим «Find probe»

Выберите этот пункт меню, если:

- обнаружены проблемы связи с зондом, когда прибор находится во включенном состоянии;
- зонд еще не был подключен;
- требуется замена зонда во время работы.

Как только выбран этот пункт меню, портативный прибор делает новую попытку установить связь с подключенным зондом. Как только связь успешно установлена, на экране дисплея появляется серийный номер зонда. Сообщение «Probe not found» (зонд не найден) появляется на экране дисплея, если не удалось установить соединение.

Если соединение не установлено, проверьте правильность подключения зонда. Если это не привело к устранению неисправности, обратитесь в сервисную службу.

# 11.4 Использование зонда S1

### 11.4.1 Зона действия

В теории электромагнитные волны проникают в анализируемый материал на бесконечную глубину. Однако эффективная глубина проникновения зонда S1, достаточная для проведения измерения, равна примерно 80 мм (3,15 дюйм) (двухкратное расстояние между стержнями).

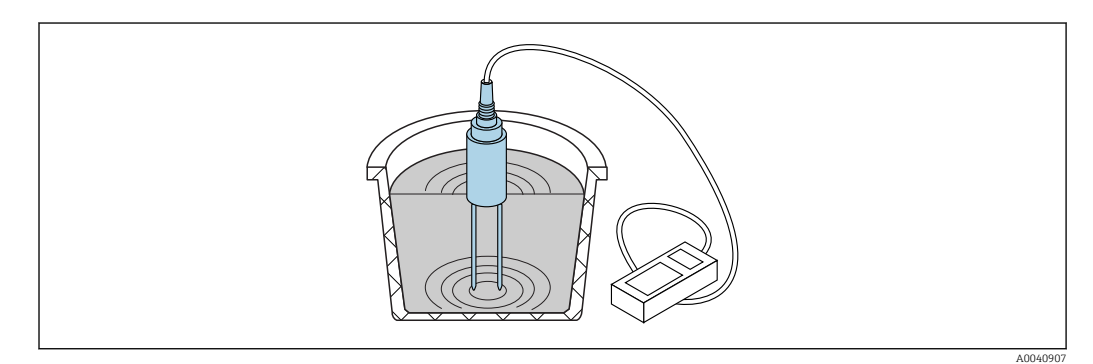

 *20 Эффективная зона действия (волны на иллюстрации)*

## 11.4.2 Погрешность

Рекомендуемый метод для максимально возможного точного результата при использовании зонда S1.

A0040898

### Выполняйте измерение непосредственно в куче песка или гравия.

1. Вставьте зонд в измеряемый материал на всю длину синего корпуса зонда.

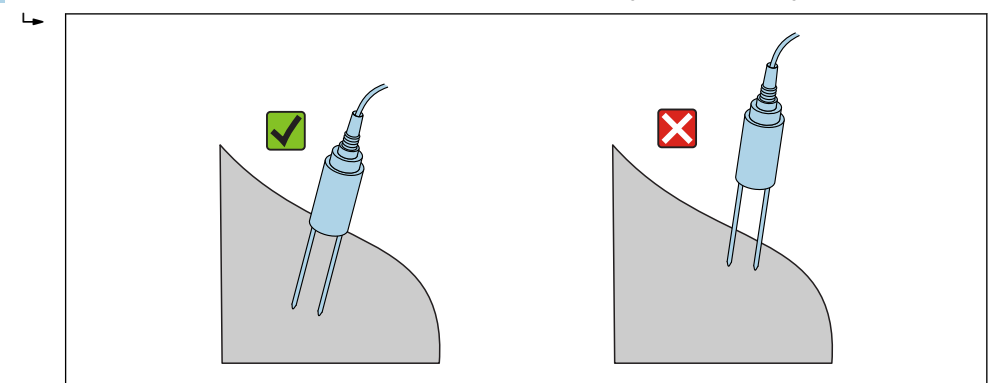

2. Выберите режим «Average».

3. Выполните измерение в нескольких местах.

- Таким образом вы получите репрезентативное значение содержания влаги в материале.
- После длительного периода засушливой погоды верхний слой материала будет суше нижних слоев. При этом, если после длительной засухи недавно прошел дождь, верхний слой материала будет более влажным. Для более точного результата измерения измеряйте влажность в нескольких местах и на разной глубине.

### Анализ лабораторных образцов, отобранных в ведро

Для достижения максимально точных результатов должны соблюдаться следующие условия.

Стержни зондов должны быть полностью погружены в измеряемый материал.

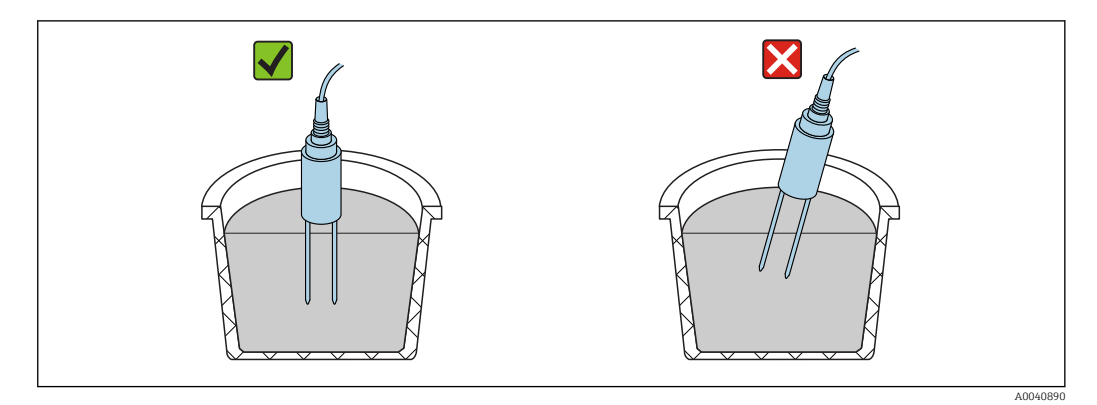

Ведро должно иметь объем 10 л или больше и не должно быть металлическим.

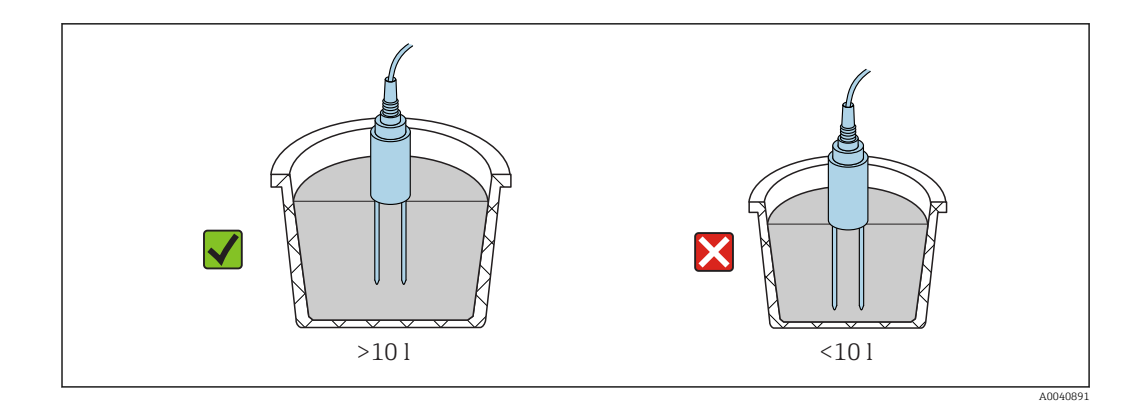

Ведро должно иметь практически цилиндрическую форму.

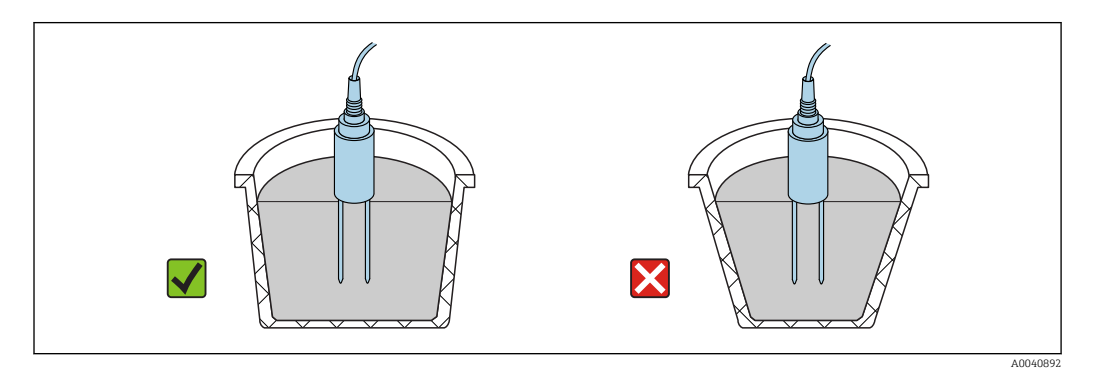

Уровень продукта в ведре должен быть минимум на 5 см выше длины стержня зонда.

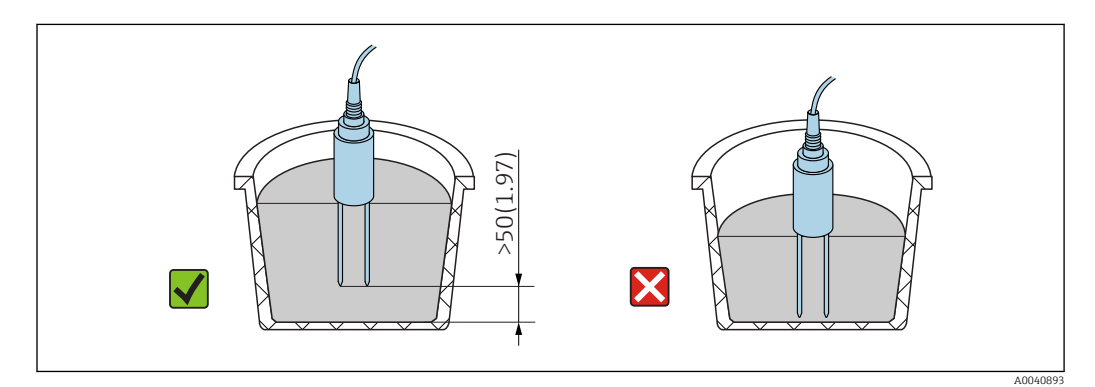

Выполните измерения в соответствии со следующей процедурой.

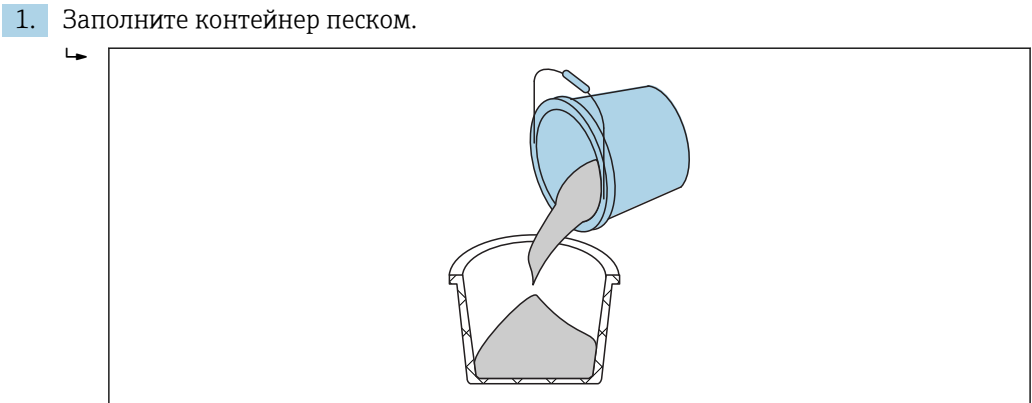

A0040894

2. Поднимите контейнер на высоту примерно 5 см и переверните его. Повторите пять раз (при необходимости больше).

Это действие позволит уплотнить песок.

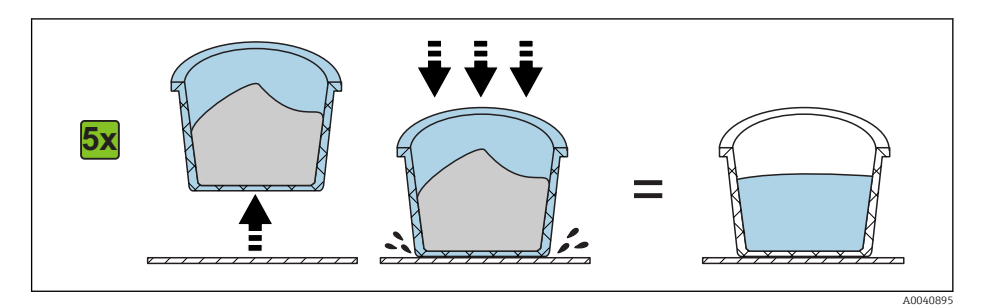

3. Погрузите зонд в песок. Как только основание наконечника зонда оказалось в песке, вставьте зонд еще глубже (не качайте и не крутите его, вставляя!). При измерении влаги гравийного песка или крупнозернистого песка встряхивайте ведро, погружая зонд. В противном случае будет нелегко вставить зонд в материал. При встряхивании ведра материал оптимально распределится вокруг стержней зонда.

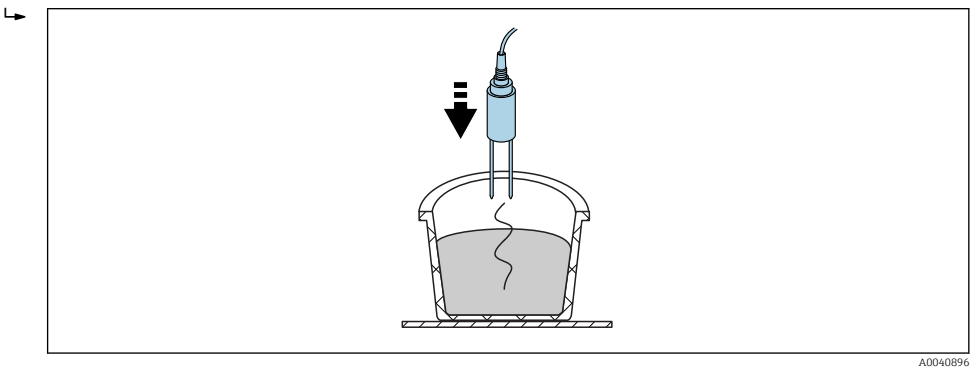

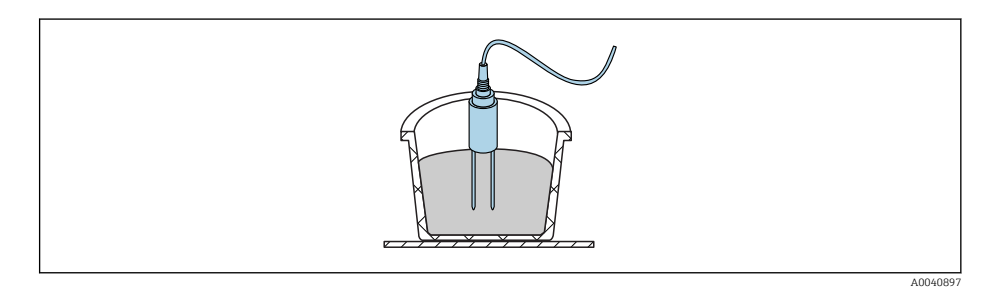

4. Выполните измерение с помощью портативного прибора.

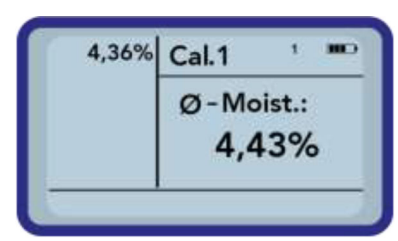

 $\rightarrow$ 

5. Извлеките зонд и снова встряхните песок, чтобы разворошить его.

A0040908

6. Повторите шаги 2–4 еще дважды, чтобы получить три результата.

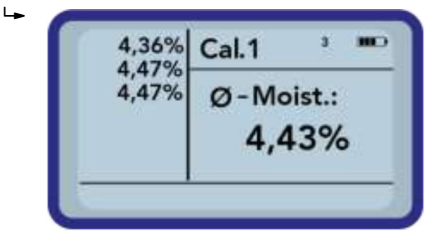

7. Пересыпьте песок во второе ведро, чтобы измерить содержание влаги в нижних слоях (это особенно важно при измерении гравийного песка и в случае, если песок достиг предела насыщения, так как любое количество свободной воды песок пропустит вглубь на дно ведра!).

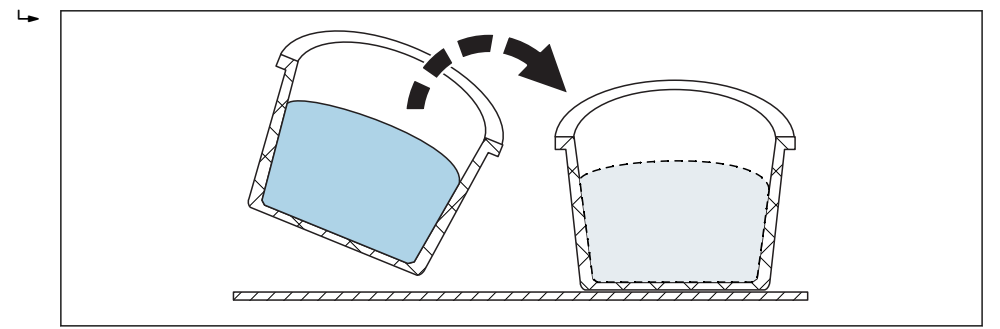

8. Повторите шаги 2–4 еще три раза, чтобы получить 6 результатов.

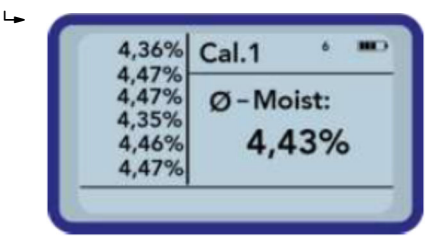

9. Запишите среднее значение из 6 отдельных измерений.

### 11.4.3 Замена стержней зонда

Стержни зонда S1 подлежат замене исключительно специалистами сервисной  $\lceil \cdot \rceil$ службы изготовителя.

Вы можете самостоятельно заменить стержень зонда S1C следующим образом.

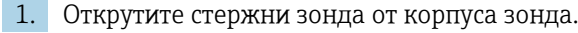

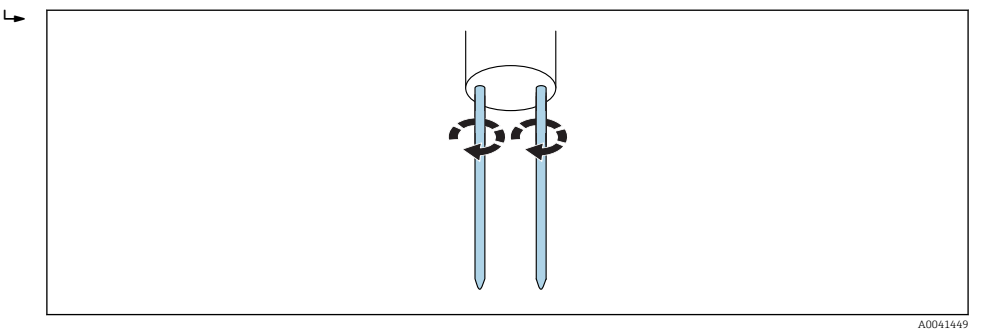

54 Endress+Hauser

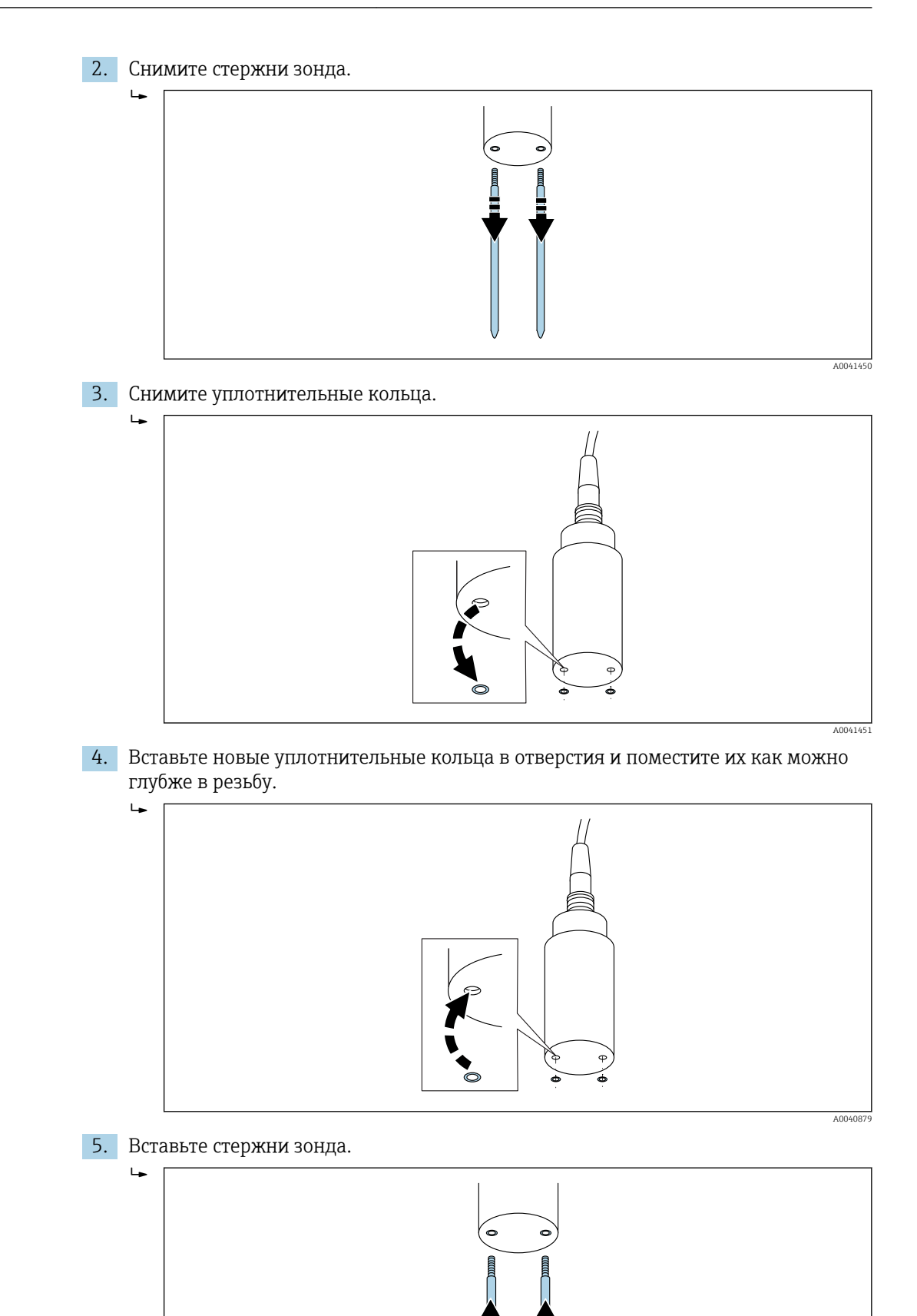

 $AC$ 

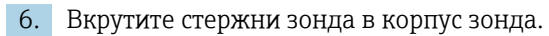

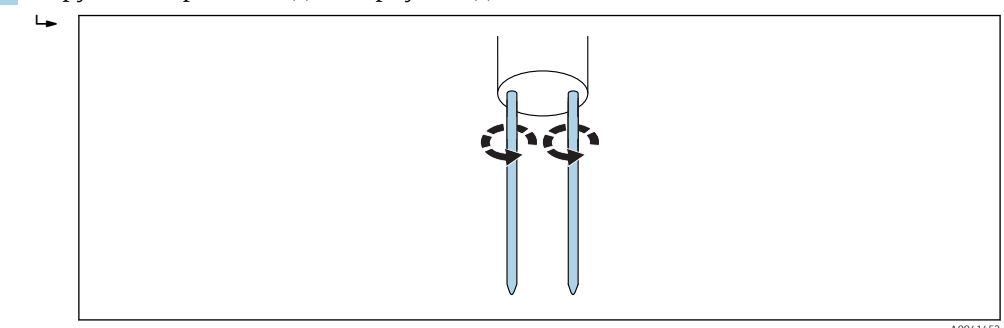

# <span id="page-56-0"></span>12 Технические характеристики

# 12.1 Портативный прибор

- $\blacksquare$  Высота: 36 мм
- $\blacksquare$  Ширина: 64 мм
- Длина: 150 мм
- Масса: (с аккумулятором) прим. 437 г
- Токопотребление:
- Выключение: 35 мкА
- Режим ожидания:
	- Подсветка отключена: 26 мА
	- Подсветка включена: 56 мА
- Зонд включен: 100 мА
- Измерение: 350 мА
- Количество измерений на одной зарядке: до прим. 5000 (20 °C/подсветка макс.)
- Подключаемые зонды: SWZ, S1, S1C, S2
- Температура хранения: -20 до +70 °С (-4 до +158 °F).
- Рабочая температура:  $-20$  до  $+70$  °С ( $-4$  до  $+158$  °F)
- Температура зарядки: 10 до 30 °C (50 до 86 °F)
- Зарядное напряжение: номин. 12 В, макс. 15 В, мин. 12 В
- Ток зарядки: прим. 1 А
- Время зарядки: прим. 2 часа, если аккумулятор полностью разряжен
- Аккумулятор: Ni-MH (4 × 1,2 В) (АА), 2000 mA/h, >1000 измерений
- Физическая шина: RS485
- Протокол шины: IMP-BUS protocol II

# 12.2 Зонд SWZ

- Источник питания: 12 до 24 В пост. тока
- Токопотребление: 150 мА при 12 В пост. тока в течение времени цикла измерения, равного 2 до 3 с
- Диапазон измерения: 0 до 100 % от объема влаги
- Воспроизводимость, измерение содержания влаги (с зондом, погруженном в бетон и находящемся в неподвижном состоянии):  $\pm 2$  l/m<sup>3</sup>
- Абсолютная погрешность: ±3 % количества воды
- Диапазон проницаемости: 0 до 20 dS/m
- Объем, поддающийся измерению: 0,5 л
- Диапазон температуры зонда: 0 до 50 °C (32 до 122 °F)
- Калибровка.
	- Предварительно запрограммированные калибровки для свежеприготовленного бетона
	- Возможность настройки собственных калибровочных кривых
	- Возможность сохранения в памяти до 15 калибровочных кривых
- Степень защиты: IP68.
- $\blacksquare$  Габариты: 155 мм× 60 мм
- Интерфейсы: кабель длиной 1,5 м с 7-клеммным разъемом

# 12.3 Зонд S1

Для измерения содержания влаги твердых сыпучих материалов, например песка и гравия

- Датчик со встроенным модулем электроники TDR (временная рефлектометрия)
- Резьба винта:  $M28 \times 1.5$  (со стороны кабеля)

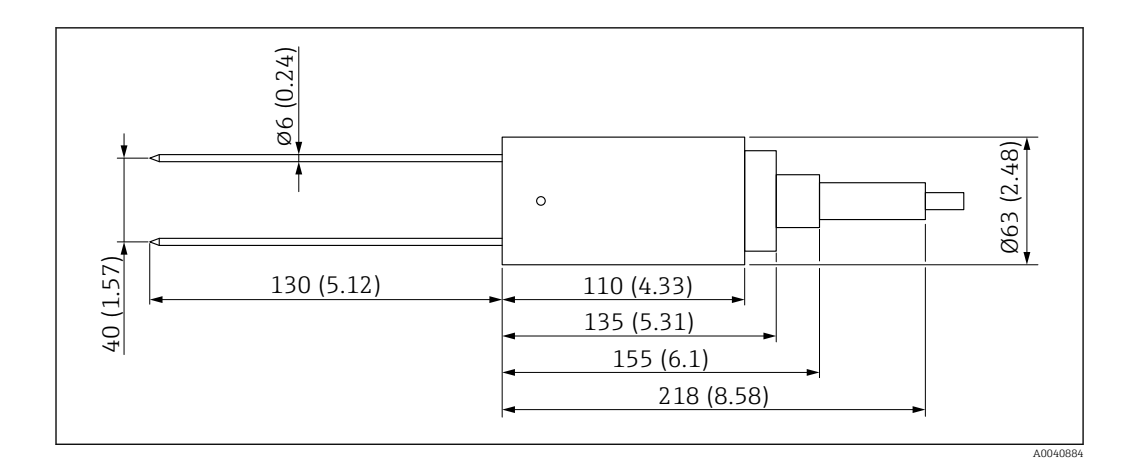

- Источник питания: 12 до 24 В пост. тока
- Токопотребление: 100 мА при 12 В пост. тока в течение времени цикла измерения, равного 2 до 3 с
- Диапазон измерения: 0 до 25 % vol. от объема влаги
- $\bullet$  Погрешность: до  $\pm$ 0,2 % abs vol. от объема влаги
- Диапазон проницаемости: 0 до 1 dS/m
- $\bullet$  Воспроизводимость:  $\pm 0.3$  %
- Температурный дрейф: ±0,3 %
- Объем измеряемой пробы: 1 лсоответствует Ø 130 мм × 100 мм
- Диапазон температуры зонда: –15 до 50 °C (5 до 122 °F)
- Калибровка: предварительно запрограммированные калибровочные кривые для песка, гравия и крупнозернистого песка
	- Возможность настройки собственных калибровочных кривых
	- Возможность сохранения в памяти до 15 калибровочных кривых
	- Возможность построения калибровочной кривой для диэлектрической постоянной
- Степень защиты: IP68 (ПВХ)
- $\blacksquare$  Габариты: 155 мм× 63 мм
- Длина стержня: 130 мм
- Ø стержня: 6 мм
- Интерфейсы: кабель длиной 1,5 м с 7-клеммным разъемом

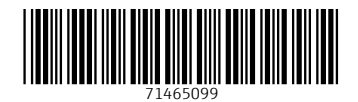

www.addresses.endress.com

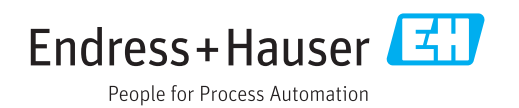